[Wprowadzenie](#page-1-0) [MATLAB](#page-16-0) [Python](#page-115-0) [SciPy](#page-190-0) **BEREIKHEID THEFT ENDS** 耑

**\*\*\*\*\*\*\*\*\*\*\*\*\*\*\*\*\*\*\*\*\*\*\*\*** 

**THE** 

# Współczesne Narzędzia Obliczeniowe

#### M. Czubenko

Politechnika Gdańska Wydział Elektroniki Telekomunikacji i Informatyki Katedra Systemów Decyzyjnych

<span id="page-0-0"></span>2 października 2013

 $\overline{mn}$ 

**TELEVISION UNUNERSHERSHERSHERS THEFT ENDS** 耑

**[Wprowadzenie](#page-1-0) Sciphers ([MATLAB](#page-16-0) [Python](#page-115-0) Sciphers)** [SciPy](#page-190-0) SciPy (SciPy) -------------------------**THE** 

# Przedmiot: Współczesne narzędzia obliczeniowe

Skład przedmiotu

- $\triangleright$  Wykład 15h
- <span id="page-1-0"></span> $\blacktriangleright$  Laboratorium – 45h

<del>نشت</del>

**THE REAL PROPE** <u> 1989 - 1989 - 1989 - 1989 - 19</u> **THEFT ENDS** mm

**[Wprowadzenie](#page-1-0) Sciphers ([MATLAB](#page-16-0) [Python](#page-115-0) Sciphers)** [SciPy](#page-190-0) SciPy (SciPy) -------------------------------------------------**THE** 

Zasady zaliczenia

#### Skład procentowy

- $\blacktriangleright$  Wykład 50%
- $\blacktriangleright$  Laboratorium 50%

### Zaliczenie wykładu

 $\blacktriangleright$  Kolokwium (ostatnie zajęcia)  $\blacktriangleright$  Projekt (przed końcem wykładu)

**[Wprowadzenie](#page-1-0) Sciphers ([MATLAB](#page-16-0) [Python](#page-115-0) Sciphers)** [SciPy](#page-190-0) SciPy (SciPy) **BERTHERED** <u> 1989 - 1989 - 1989 - 1989 - 19</u> **THEFT ENDS** ₩

------------------------**THE** 

# Narzędzia obliczeniowe

#### **Definicja**

Narzędzia wspomagające wykonywanie obliczeń matematycznych.

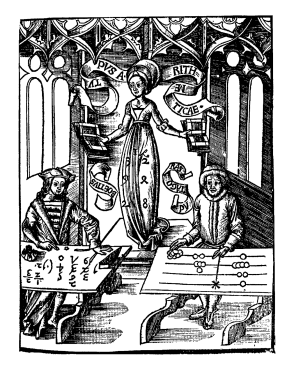

**THE RESIDENCE UNUNERSHERSHERSHERS HERE HERE** 耑

**[Wprowadzenie](#page-1-0) Sciphers ([MATLAB](#page-16-0) [Python](#page-115-0) Sciphers)** [SciPy](#page-190-0) SciPy (SciPy) ------------------------------------------------------**THE** 

#### [Prehistoria](#page-4-0)

# Dawno, dawno temu w odległej galaktyce

- Narzędzia matematyczne
	- $\blacktriangleright$  nacięcia (35 20 tys. p.n.e)

<span id="page-4-0"></span>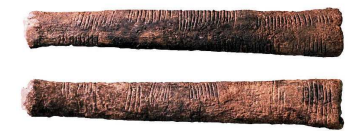

**BERTHER HENRICHE**  $\overline{1}$ 

**[Wprowadzenie](#page-1-0) Sciphers ([MATLAB](#page-16-0) [Python](#page-115-0) Sciphers)** [SciPy](#page-190-0) SciPy (SciPy) ,,,,,,,,,,,,,,,,,,,,, ---------------------,,,,,,,,,,,,,,,,,,,,,,,, **THE** 

#### [Prehistoria](#page-5-0)

# Dawno, dawno temu w odległej galaktyce

Narzędzia matematyczne

> $\blacktriangleright$  palce u rąk i nóg oraz inne części ciała

<span id="page-5-0"></span>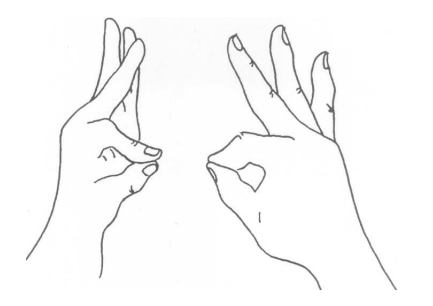

**TELEVISION . . . . . . . . . .** 

**[Wprowadzenie](#page-1-0) Sciphers ([MATLAB](#page-16-0) [Python](#page-115-0) Sciphers)** [SciPy](#page-190-0) SciPy (SciPy) ,,,,,,,,,,,,,,,,,,,,, ,,,,,,,,,,,,,,,,,,,,, ,,,,,,,,,,,,,,,,,,,,,,,,, **THE** 

#### [Prehistoria](#page-6-0)

# Dawno, dawno temu w odległej galaktyce

# Narzędzia matematyczne **E** kipu Inków, od XII w n.e

<span id="page-6-0"></span>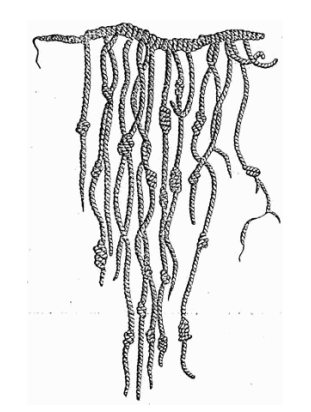

**TERRETARING** ------------------**THEFT ENDS** 耑

**[Wprowadzenie](#page-1-0) Sciphers ([MATLAB](#page-16-0) [Python](#page-115-0) Sciphers)** [SciPy](#page-190-0) SciPy (SciPy) ----------------------------------------------------**THE** 

#### [Prehistoria](#page-7-0)

# Dawno, dawno temu w odległej galaktyce

Narzędzia matematyczne

<span id="page-7-0"></span>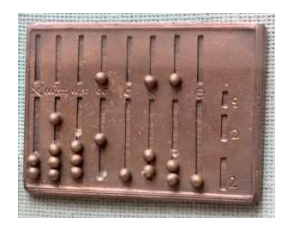

 $\blacktriangleright$  kamyki (abaki, tabliczki)

**TITLET I** ,,,,,,,,,,,,,,,, **TEREBR** 

**[Wprowadzenie](#page-1-0) Sciphers ([MATLAB](#page-16-0) [Python](#page-115-0) Sciphers)** [SciPy](#page-190-0) SciPy (SciPy) --------------------,,,,,,,,,,,,,,,,,,,,,,, **CELLER** 

[Prehistoria](#page-8-0)

# Antyczne maszyny liczące

#### Kalkulatory astronomiczne

- <sup>I</sup> Antikythera (*∼* 150 p.n.e., Grecja)
- <sup>I</sup> astrolabe (*∼* 100 p.n.e., Grecja)
- <sup>I</sup> planisfera (*∼* 1000 n.e., Bliski Wschód)
- <sup>I</sup> astronomiczna wieża zegarowa (*∼* 1090, Chiny)
- <span id="page-8-0"></span>▶ programowalny zegar zamkowy  $(AI-Jazari, 1206 n.e.)$

----------nn m

**[Wprowadzenie](#page-1-0) Sciphers ([MATLAB](#page-16-0) [Python](#page-115-0) Sciphers)** [SciPy](#page-190-0) SciPy (SciPy)

#### [Prehistoria](#page-9-0)

# Mechaniczne maszyny liczące

Kalkulatory matematyczne

- $\blacktriangleright$  kości Napiera
- <sup>I</sup> suwak logarytmiczny (*∼* 1620)
- $\blacktriangleright$  zegar liczący Schickarda (1623)
- $\triangleright$  Pascalina dodawanie i odejmowanie (1642, Pascal)
- $\triangleright$  ulepszona Pascalina mnożenie i dzielenie (1672, Leibniz)

#### Kalkulatory mechaniczne produkowane masowo

- ▶ Arithmometr (1820, Charles Xavier Thomas)
- <span id="page-9-0"></span>▶ Arithmometr Yazu (1903, Ryoichi Yazu)

 $\overline{\phantom{a}}$ -------------**THTT** 

**[Wprowadzenie](#page-1-0) Sciphers ([MATLAB](#page-16-0) [Python](#page-115-0) Sciphers)** [SciPy](#page-190-0) SciPy (SciPy) ---------------------**CONTENT** 

[Prehistoria](#page-10-0)

# Epoka kart perforowanych

#### Programowalne maszyny

- $\triangleright$  krosno (1801, Joseph–Marie Jacquard)
- $\triangleright$  opis silnika analitycznego (1835, Charles Babbage)
- $\blacktriangleright$  pianino (XIX wiek)
- <sup>I</sup> pierwsze komputery na karty (*∼* 1909)
- <span id="page-10-0"></span>► karty jako nośnik danych (1880, Herman Hollerith) -¿ IBM

<del>mmmn</del> ,,,,,,,,,,,,,,,, **---------** $\overline{1}$ 

**[Wprowadzenie](#page-1-0) Sciphers ([MATLAB](#page-16-0) [Python](#page-115-0) Sciphers)** [SciPy](#page-190-0) SciPy (SciPy) ---------------------,,,,,,,,,,,,,,,,,,,,,,,,, **CELLER** 

[Prehistoria](#page-11-0)

# Analogowe maszyny liczące

#### Czysto analogowe

- $\blacktriangleright$  wodny integrator (1928)
- $\triangleright$  MONIAC hydrauliczny komputer

#### **Elektryczne**

- $\blacktriangleright$  Malloc (1941)
- <span id="page-11-0"></span> $\triangleright$  silnik analityczny (1835, Charles Babbage) – opis

 $\mathbf{m}$ 

**THEFT THE** <u> --------------------</u> **THEFT ENDS** m

**[Wprowadzenie](#page-1-0) Sciphers ([MATLAB](#page-16-0) [Python](#page-115-0) Sciphers)** [SciPy](#page-190-0) SciPy (SciPy) **\*\*\*\*\*\*\*\*\*\*\*\*\*\*\*\*\*\*\*\*\*\*\*\* THE** 

#### [Komputery](#page-12-0)

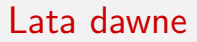

#### Teoria i praktyka

- $\blacktriangleright$  ENIAC (1946)
- $\blacktriangleright$  maszyna Turinga (1936)
- $\blacktriangleright$  architektura von Neumana
- $\blacktriangleright$  Z3 (Zuse 1941)
- $\blacktriangleright$  Harvard Mark I (1944)
- <span id="page-12-0"></span>▶ Colossus Mark I (1944)

----------nn m

**[Wprowadzenie](#page-1-0) Sciphers ([MATLAB](#page-16-0) [Python](#page-115-0) Sciphers)** [SciPy](#page-190-0) SciPy (SciPy)

#### [Komputery](#page-13-0)

# Lata dawne

#### Generacje

- $\triangleright$  0 przed pojawieniem się uniwersalnych, elektronicznych maszyn cyfrowych, np. przekaźnikowy Z3
- $\triangleright$  1 budowane na lampach elektronowych, np. XYZ
- $\triangleright$  2 budowane na tranzystorach, np. ZAM 41
- $\triangleright$  3 budowane na układach scalonych małej i średniej skali integracji, np. Odra 1305
- $\triangleright$  4 budowane na układach scalonych wielkiej skali integracji, np. komputer osobisty (PC)
- <span id="page-13-0"></span> $\triangleright$  5 - projekty o niekonwencjonalnych rozwiązaniach, np. komputer optyczny.

**BERKERBERGER** <u> 1980 - 1980 - 1980 - 1980 - 1980 - 1980 - 1980 - 1980 - 1980 - 1980 - 1980 - 1980 - 1980 - 1980 - 1980 - 19</u>

**[Wprowadzenie](#page-1-0) Sciphers ([MATLAB](#page-16-0) [Python](#page-115-0) Sciphers)** [SciPy](#page-190-0) SciPy (SciPy) 

[Komputery](#page-14-0)

# Współczesne programy obliczeniowe

<span id="page-14-0"></span>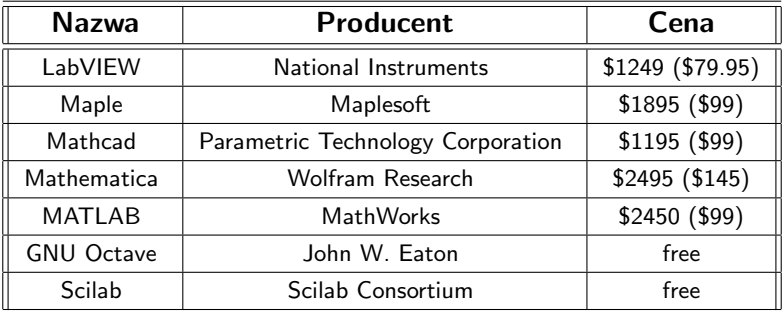

**BERKERBERGER** <u> 1944 - 1945 - 1946</u><br>1947 - 1948 - 1948 - 1948 - 1948 - 1948 - 1948 - 1948 - 1948 - 1948 - 1948 - 1948 - 1948 - 1948 - 1948 - 1948<br>1948 - 1948 - 1948 - 1948 - 1948 - 1948 - 1948 - 1948 - 1948 - 1948 - 1948 - 1948 - 1948 -

**[Wprowadzenie](#page-1-0) Sciphers ([MATLAB](#page-16-0) [Python](#page-115-0) Sciphers)** [SciPy](#page-190-0) SciPy (SciPy) 

[Komputery](#page-15-0)

# Współczesne biblioteki numeryczne

<span id="page-15-0"></span>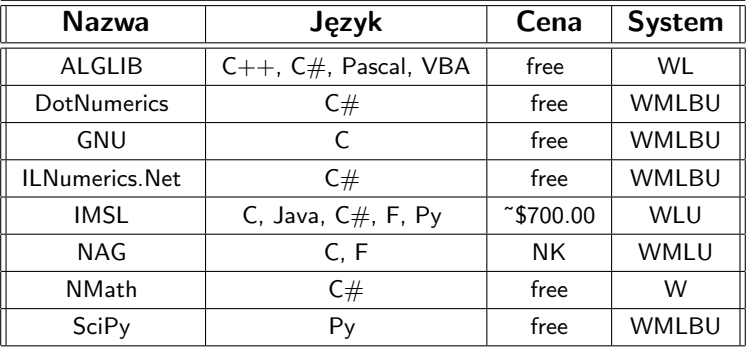

**THEFT I** --------------**THE HENER B** 

[Wprowadzenie](#page-1-0) [MATLAB](#page-16-0) [Python](#page-115-0) [SciPy](#page-190-0) ,,,,,,,,,,,,,,,,,,,,,,, ----------------------**FITTE** 

<span id="page-16-0"></span>

# Co to jest MATLAB?

#### Matl ab MATRIX LABORATORY

#### Zastosowanie

- $\triangleright$  obliczenia matematyczne
- **tworzenie (testowanie, uruchamianie) algorytmów**
- $\blacktriangleright$  modelowanie, symulowanie
- $\blacktriangleright$  analiza danych
- $\blacktriangleright$  wizualizacja wyników
- $\blacktriangleright$  tworzenie aplikacji

**THEFT 1999** ,,,,,,,,,,,,,,,, **---------**

[Wprowadzenie](#page-1-0) [MATLAB](#page-16-0) [Python](#page-115-0) [SciPy](#page-190-0) والماما فالماصل والمائد المائد المائدات ----------------------**FITTE** 

# Historia MATLABa

Na początku był FORTRAN. . .

- $\blacktriangleright$  Linpack
- $\blacktriangleright$  Eispack
- **P** program dla studentów w FORTRANIE (C. Moler)

## Przejście do C

- $\triangleright$  GUI
- ▶ JACKPAC (C. Moler, S. Bangert i J. Little)
- MATLAB oparty na JACKPACu (1985)
- ► MATLAB oparty na LAPACKu (2005)

**THE REAL PROPE** --------------**THEFT ENDS** mm

[Wprowadzenie](#page-1-0) [MATLAB](#page-16-0) [Python](#page-115-0) [SciPy](#page-190-0) 1989 - **1989 - 1989 - 1989 - 1989 - 1989** ------------------------**THE** 

Składniki MATLABa

#### Moduły

- ▶ Desktop Tools and Development Environment
- $\blacktriangleright$  Mathematical Function Library
- $\blacktriangleright$  The Language
- $\blacktriangleright$  Graphics
- $\blacktriangleright$  External Interfaces

<del>نشت</del>

[Wprowadzenie](#page-1-0) [MATLAB](#page-16-0) [Python](#page-115-0) [SciPy](#page-190-0) **THE REAL PROPE** --------------**THEFT ENDS**  $\overline{1}$ 

,,,,,,,,,,,,,,,,,,,,,,,, ,,,,,,,,,,,,,,,,,,,,,,,,,, **THE** 

# Charakterystyka MATLABa

## Składnia

 $\blacktriangleright$  uproszczone C

# Zmienne

**• bazują głównie na macierzach** 

#### Pliki

- $\blacktriangleright$  mex biblioteki C i Fortrana
- $\blacktriangleright$  . fig wykresy
- $\blacktriangleright$  . mat dane
- $\blacktriangleright$  .m skrypty

[Wprowadzenie](#page-1-0) [MATLAB](#page-16-0) [Python](#page-115-0) [SciPy](#page-190-0)

<u>and the community of the community of the community of the community of the community of the community of the community of the community of the community of the community of the community of the community of the community</u>

Grafika

### Wykresy

 $\blacktriangleright$  2D

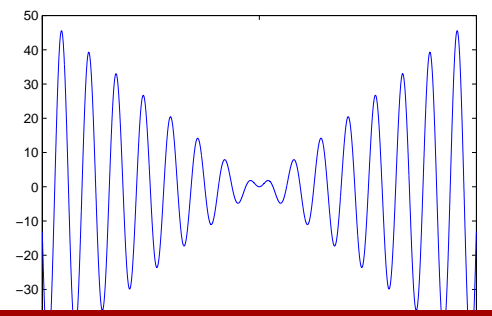

[Wprowadzenie](#page-1-0) [MATLAB](#page-16-0) [Python](#page-115-0) [SciPy](#page-190-0)

<u>and the community of the community of the community of the community of the community of the community of the community of the community of the community of the community of the community of the community of the community</u>

Grafika

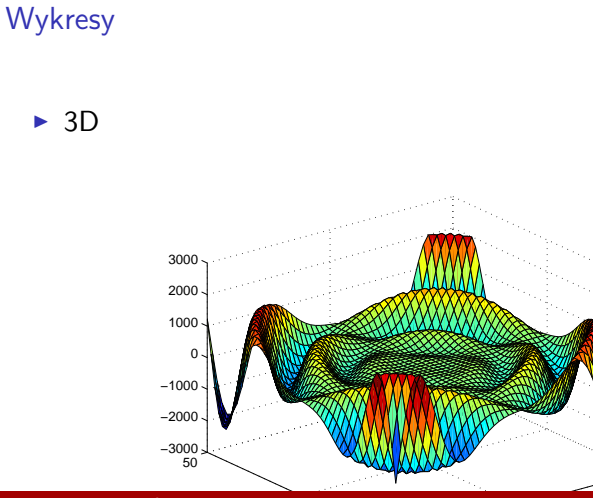

50

**BERRERERERE UNUNERSHERSHERSHERS THEFT** 

[Wprowadzenie](#page-1-0) [MATLAB](#page-16-0) [Python](#page-115-0) [SciPy](#page-190-0) --------------------------------------------------------**THE** 

# Alternatywy

#### Wolny MATLAB

 $\blacktriangleright$  SciLab

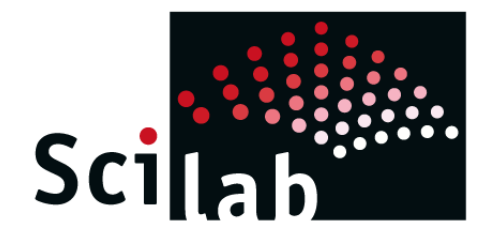

[Wprowadzenie](#page-1-0) [MATLAB](#page-16-0) [Python](#page-115-0) [SciPy](#page-190-0) **BERRERERERE** <del>- 111111111</del>

\_\_\_\_\_\_\_\_\_\_\_\_\_\_\_\_\_\_\_\_\_\_\_\_\_\_\_ 

Alternatywy

#### Wolny MATLAB

 $\triangleright$  GNU Octave

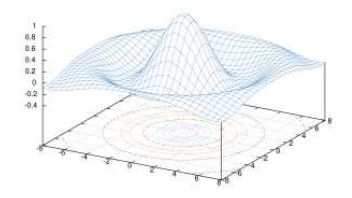

**BERKERBERGER** <u> 1980 - 1980 - 1980 - 1980 - 1980 - 1980 - 1980 - 1980 - 1980 - 1980 - 1980 - 1980 - 1980 - 1980 - 1980 - 19</u>

[Wprowadzenie](#page-1-0) [MATLAB](#page-16-0) [Python](#page-115-0) [SciPy](#page-190-0) 

# Wersje MATLABa

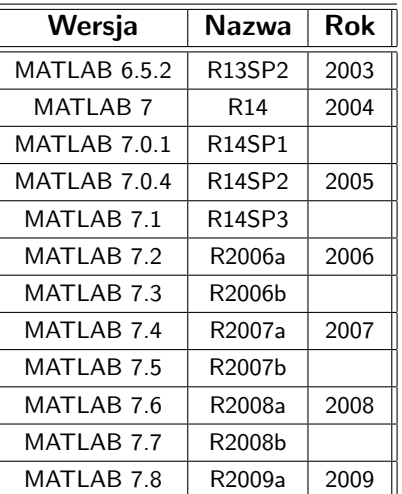

a a shekara ,,,,,,,,,,,,,,,, **---------**

[Wprowadzenie](#page-1-0) [MATLAB](#page-16-0) [Python](#page-115-0) [SciPy](#page-190-0) --------------------,,,,,,,,,,,,,,,,,,,,,,, ----------------------**CELLER** 

# Dodatki MATLABa

## **Toolboxy**

- ▶ Controll System Toolbox
- $\blacktriangleright$  Fuzzy Logic Toolbox
- $\blacktriangleright$  Genetic Algorithm ...
- $\blacktriangleright$  Image Processing Toolbox
- $\blacktriangleright$  Mapping Toolbox
- $\blacktriangleright$  Neural Network Toolbox
- $\blacktriangleright$  Parallel Computing
- $\blacktriangleright$  Symbolic Math Toolbox
- **Partial Differential Equation Toolbox**
- $\blacktriangleright$  Simulink

[Wprowadzenie](#page-1-0) [MATLAB](#page-16-0) [Python](#page-115-0) [SciPy](#page-190-0) **BERKERBERGER** <u> 1980 - 1980 - 1980 - 1980 - 1980 - 1980 - 1980 - 1980 - 1980 - 1980 - 1980 - 1980 - 1980 - 1980 - 1980 - 19</u>

<u>and the community of the community of the community of the community of the community of the community of the community of the community of the community of the community of the community of the community of the community</u>

Okienko MATLABa

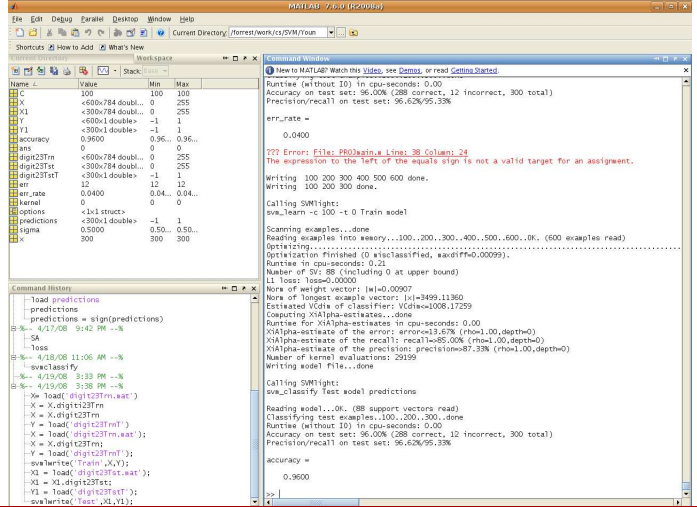

WSPÓŁCZESNE NARZEDZIA OBLICZENIOWE **ETI PG** ANALYZEKTI OBLICZENIOWE ETI PG ANALYZEKTI OBLICZENIOWE ETI PG ANALYZEKTI OBLICZENIOWE ETI PG ANALYZEKTI OBLICZENIOWE ETI PG ANALYZEKTI OBLICZENIOWE ETI PG ANALYZEKTI OBLICZENIOWE

<del>. . . . . . . . .</del> --------------**HENRICHE** 

[Wprowadzenie](#page-1-0) [MATLAB](#page-16-0) [Python](#page-115-0) [SciPy](#page-190-0) ,,,,,,,,,,,,,,,,,,,,,,, ,,,,,,,,,,,,,,,,,,,,,,,,, **CELLER** 

# Plecenia sterujące

#### Porządki

clc czyszczenie widoku clear czyszczenie zmiennych clear *x* czyszczenie zmiennej *x*

Katalogi

cd *x* przejście do katalogu *x* dir wyświetlenie zawartości katalogu delete *x* usunięcie pliku *x*

<del>. . . . . . . .</del> ,,,,,,,,,,,,,,, <del>. . . . . . .</del>

[Wprowadzenie](#page-1-0) [MATLAB](#page-16-0) [Python](#page-115-0) [SciPy](#page-190-0) ,,,,,,,,,,,,,,,,,,,,,,,

# Plecenia sterujące

Pliki

save *x* zapisz wszystkie zmienne do pliku *x* save *x* **A B** zapisz zmienne **A B** do pliku *x* load *x* załadowanie zmiennych z pliku *x*

**Odpytywanie** 

who wyświetlenie zmiennych whos wyświetlenie zmiennych i ich wymiarów help wywołanie pomocy help *x* wywołanie pomocy o poleceniu *x*

--------------**MENERE** 

[Wprowadzenie](#page-1-0) [MATLAB](#page-16-0) [Python](#page-115-0) [SciPy](#page-190-0) ,,,,,,,,,,,,,,,,,,,,,,, **FITTE** 

[Zmienne](#page-29-0)

# Stałe w MATLABie

#### Typowe stałe

- i/j jednostka urojona
- pi  $3.1416$ ; sin(pi)!=0;
- ans wynik ostatniego działania
- <span id="page-29-0"></span>Inf nieskończoność, np.  $1/0$ ,  $\exp(1000)$ ...
- NaN wynik absurdalny, nie liczba; np. Inf-Inf, 0/0. . .

#### Uwaga

Istnieje możliwość nadpisania stałych Inf i NaN!

-------------**THTT** 

[Wprowadzenie](#page-1-0) [MATLAB](#page-16-0) [Python](#page-115-0) [SciPy](#page-190-0) ,,,,,,,,,,,,,,,,,,,,,,,, **CONTENT** 

[Zmienne](#page-30-0)

# Zmienne – podstawy

Typy zmiennych

<span id="page-30-0"></span>double, single typy zmiennoprzecinkowe; domyślny typ MATLABa; intx, uintx typy całkowite;  $x \in (8, 16, 32, 64)$ ; char typ znakowy (ASCII albo UNICODE); logical typ logiczny; function handle wskaźnik na funkcję; struct struktura; cell przechowuje tablice różnych typów; ułatwia manipulację;

**. . . . . . . . . . .** ------------------**HERE HERE** m

[Wprowadzenie](#page-1-0) [MATLAB](#page-16-0) [Python](#page-115-0) [SciPy](#page-190-0) -------------------------,,,,,,,,,,,,,,,,,,,,,,,,,,, **THE** 

[Zmienne](#page-31-0)

## Macierze – podstawy

Przykłady

wektor » vector = 
$$
[0, 1, 4, 5]
$$
  
kolumna » column =  $[0; 1; 4; 5]$   
macierz » array =  $[0, 1; 4, 5]$ 

#### Uwaga

<span id="page-31-0"></span>Macierz jest domyślnym typem tablicowym w MATLABie (nie można stworzyć sth =  $[2, 0, 1; 4, 5]$ 

------------mm

[Wprowadzenie](#page-1-0) [MATLAB](#page-16-0) [Python](#page-115-0) [SciPy](#page-190-0) ,,,,,,,,,,,,,,,,,,,,,,,

[Zmienne](#page-32-0)

## Macierze – tworzenie

#### Przykłady

<span id="page-32-0"></span>wpisanie wartości » array  $=$  [0, 1; 4, 5] wygenerowanie wartości » array =  $[1:2; 4:5]$ złożenie wektorów » array  $=$  [A; B] eye(*a*,*b*)) macierz jednostkowa o rozmiarze *a***x***b* zeros(*a*,*b*)) macierz zerowa o rozmiarze *a***x***b* ones(*a*,*b*)) macierz jedynkowa o rozmiarze *a***x***b* rand(*a*,*b*)) macierz losowa o rozmiarze *a***x***b* magic(*a*)) kwadrat magiczny o rozmiarze *a*

 $\overline{mn}$ 

**THEFT 1999** ---------------**HENRICHE**  $\overline{1}$ 

[Wprowadzenie](#page-1-0) [MATLAB](#page-16-0) [Python](#page-115-0) [SciPy](#page-190-0) -----------------------,,,,,,,,,,,,,,,,,,,,,,,,, **THE** 

[Zmienne](#page-33-0)

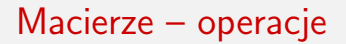

#### Typy zmiennych

- <span id="page-33-0"></span>»  $A(1, \cdot)$  pobranie 1-go wiersza macierzy
- » A(1,2:3) pobranie kolumn od 2 do 3 z 1-go wiersza macierzy
	- » A(:,1) pobranie 1-ej kolumny macierzy
	- »  $A(1,1)$  pobranie elementu macierzy

[Wprowadzenie](#page-1-0) [MATLAB](#page-16-0) [Python](#page-115-0) [SciPy](#page-190-0) 

[Zmienne](#page-34-0)

## Macierze – operacje

$$
\mathbf{A} = \left[ \begin{array}{rrr} 1 & 2 & 3 \\ 4 & 5 & 6 \\ 7 & 8 & 9 \end{array} \right]
$$

Przykłady

<span id="page-34-0"></span>\n- \n
$$
\mathsf{A}(1, \cdot)
$$
\n $\mathsf{ans} = \begin{bmatrix} 1 & 2 & 3 \end{bmatrix}$ \n
\n- \n $\mathsf{A}(1, 2 \cdot 3)$ \n $\mathsf{ans} = \begin{bmatrix} 1 & 2 & 3 \\ 2 & 3 & 3 \end{bmatrix}$ \n
\n- \n $\mathsf{A}(\cdot, 1)$ \n $\mathsf{ans} = \begin{bmatrix} 1 \\ 4 \\ 7 \end{bmatrix}$ \n
\n- \n $\mathsf{A}(1, 1)$ \n $\mathsf{ans} = [1]$ \n
\n- \n $\mathsf{A}(3)$ \n $\mathsf{ans} = [7]$ \n
\n

**COLOR** 

,,,,,,,,,,,,,,, mm

[Wprowadzenie](#page-1-0) [MATLAB](#page-16-0) [Python](#page-115-0) [SciPy](#page-190-0) ---------------------

[Zmienne](#page-35-0)

# Macierze – operacje skalarne

### Typy zmiennych

- » A+*a* dodanie do każdego elementu *a*
- <span id="page-35-0"></span>» A\**a* mnożenie każdego elementu przez*a*
- » A(*war*) pobranie elementów odpowiadających zapytaniu logicznemu *war*
- » find(*war*) pobranie indeksów elementów odpowiadających zapytaniu logicznemu *war*
**MARKERSHAMER** <u> 1944 - 1945 - 1946</u><br>1947 - 1948 - 1948 - 1948 - 1948 - 1948 - 1948 - 1948 - 1948 - 1948 - 1948 - 1948 - 1948 - 1948 - 1948 - 1948<br>1948 - 1948 - 1948 - 1948 - 1948 - 1948 - 1948 - 1948 - 1948 - 1948 - 1948 - 1948 - 1948 -

[Wprowadzenie](#page-1-0) [MATLAB](#page-16-0) [Python](#page-115-0) [SciPy](#page-190-0) **\_\_\_\_\_\_\_\_\_\_\_\_\_\_\_\_\_\_\_\_\_\_\_\_**\_\_\_ 

[Zmienne](#page-36-0)

## Macierze – operacje skalarne

$$
\mathbf{A} = \begin{bmatrix} 1 & 2 & 3 \\ 4 & 5 & 6 \\ 7 & 8 & 9 \end{bmatrix} \quad \text{a=2}
$$

<span id="page-36-0"></span>٠

Przykłady

» A+a

\n
$$
ans = \begin{bmatrix}\n3 & 4 & 5 \\
6 & 7 & 8 \\
9 & 10 & 11\n\end{bmatrix}
$$
\n» A\*a

\n
$$
ans = \begin{bmatrix}\n2 & 4 & 6 \\
8 & 10 & 12 \\
14 & 16 & 18\n\end{bmatrix}
$$
\n» A(A>2 & A<5)

\n
$$
ans = \begin{bmatrix}\n4 \\
4 \\
3\n\end{bmatrix}
$$

 $\overline{mn}$ 

**THEFT 1999** ---------------**HENRICHE**  $\overline{1}$ 

[Wprowadzenie](#page-1-0) [MATLAB](#page-16-0) [Python](#page-115-0) [SciPy](#page-190-0) ,,,,,,,,,,,,,,,,,,,,,,,, ,,,,,,,,,,,,,,,,,,,,,,,,,, **CELLER** 

[Zmienne](#page-37-0)

## Macierze – operacje macierzowe

## Typy zmiennych

- » A+B dodawanie macierzy
	- » A\*B mnożenie macierzy
- <span id="page-37-0"></span>» A*/*B mnożenie przez odwrotność (*A ∗ B −*1 )
- » Aˆ(*a*) potęgowanie macierzy

**MARKERSHAMER** <u> 1944 - 1945 - 1946</u><br>1947 - 1948 - 1948 - 1948 - 1948 - 1948 - 1948 - 1948 - 1948 - 1948 - 1948 - 1948 - 1948 - 1948 - 1948 - 1948<br>1948 - 1948 - 1948 - 1948 - 1948 - 1948 - 1948 - 1948 - 1948 - 1948 - 1948 - 1948 - 1948 -

[Wprowadzenie](#page-1-0) [MATLAB](#page-16-0) [Python](#page-115-0) [SciPy](#page-190-0) **\_\_\_\_\_\_\_\_\_\_\_\_\_\_\_\_\_\_\_\_\_\_\_\_**\_\_\_ 

[Zmienne](#page-38-0)

## Macierze – operacje skalarne

$$
\mathbf{A} = \left[ \begin{array}{cc} 1 & 2 \\ 3 & 4 \end{array} \right] \quad \mathbf{B} = \left[ \begin{array}{cc} 4 & 3 \\ 2 & 1 \end{array} \right]
$$

Przykłady

<span id="page-38-0"></span>• A + B

\nan's =

\n
$$
\begin{bmatrix}\n5 & 5 \\
5 & 5\n\end{bmatrix}
$$
\n• A \* B

\nan's =

\n
$$
\begin{bmatrix}\n8 & 5 \\
20 & 13\n\end{bmatrix}
$$
\n• A / B

\nan's =

\n
$$
\begin{bmatrix}\n1.5 & -2.5 \\
2.5 & -3.5 \\
1.5 & -1.5\n\end{bmatrix}
$$

------------nn m

[Wprowadzenie](#page-1-0) [MATLAB](#page-16-0) [Python](#page-115-0) [SciPy](#page-190-0)

[Zmienne](#page-39-0)

# Macierze – przydatne polecenia

## Typy zmiennych

- » diag(A) pobieranie przekątnej macierzy
- <span id="page-39-0"></span>» size(A) pobieranie wymiarów macierzy
- » length(A) pobieranie większego wymiaru macierzy
	- » inv(A) odwracanie macierzy
	- » det(A) wyznacznik macierzy
	- » eig(A) wartości własne macierzy
	- » poly(A) współczynniki wielomianu charakterystycznego macierzy
	- $\rightarrow$  rank(A) rząd macierzy
	- » min(A) wiersz złożony z minimów kolumn macierzy

**MANHAMANANA (MANHAMANA) UNUNERSHERSHERSHERS THE REAL** 

[Wprowadzenie](#page-1-0) [MATLAB](#page-16-0) [Python](#page-115-0) [SciPy](#page-190-0) **MENSONALIZATION NEUTRALIZATION** ----------------------------**THEFT** 

[Zmienne](#page-40-0)

# Macierze – przydatne polecenia

<span id="page-40-0"></span>
$$
\mathbf{A} = \left[ \begin{array}{cc} 1 & 2 \\ 3 & 4 \end{array} \right]
$$

Przykłady

$$
\begin{array}{ll}\n\ast \text{ diag}(A) & ans = \begin{bmatrix} 1 \\ 4 \end{bmatrix} \\
\ast \text{ size}(A) & ans = \begin{bmatrix} 2 & 2 \\ 2 & 2 \end{bmatrix} \\
\ast \text{ length}(A) & ans = 2 \\
\ast \text{ inv}(A) & ans = \begin{bmatrix} -2 & 1 \\ 1.5 & -1.5 \end{bmatrix} \\
\ast \text{ det}(A) & ans = -2 \\
\text{Wspótcezesne Nargpzia OBLICZENIOVE} & \text{ conv } A\n\end{array}
$$

**MANHAMANANA (MANHAMANA) UNUNERSHERSHERSHERS THE REAL** 

[Wprowadzenie](#page-1-0) [MATLAB](#page-16-0) [Python](#page-115-0) [SciPy](#page-190-0) **\_\_\_\_\_\_\_\_\_\_\_\_\_\_\_\_\_\_\_\_\_\_\_\_**\_\_\_ 

[Zmienne](#page-41-0)

# Macierze – przydatne polecenia

$$
\mathbf{A} = \left[ \begin{array}{cc} 1 & 2 \\ 3 & 4 \end{array} \right]
$$

Przykłady

<span id="page-41-0"></span>
$$
\begin{array}{ll}\n\text{y poly(A)} & \text{ans} = \left[ \begin{array}{cc} 1 & -5 & -2 \end{array} \right] \\
\text{y rank(A)} & \text{ans} = 2 \\
\text{y min(A)} & \text{ans} = \left[ \begin{array}{cc} 1 & 2 \\ 3 & 4 \end{array} \right]\n\end{array}
$$

[Wprowadzenie](#page-1-0) [MATLAB](#page-16-0) [Python](#page-115-0) [SciPy](#page-190-0) **BEREKEREK ( UNUNERSHERSHERSHERS HERE HERE** m

-----------------------------

**THEFT** 

<span id="page-42-0"></span>

[Zmienne](#page-42-0)

## Macierze – transpozycja

## Typy zmiennych

- » A' transpozycja klasyczna
- » A.' sprzężenie hermitowskie

**MARKERSHAMER** <u> 1980 - 1980 - 1980 - 1980 - 1980 - 1980 - 1980 - 1980 - 1980 - 1980 - 1980 - 1980 - 1980 - 1980 - 1980 - 19</u>

[Wprowadzenie](#page-1-0) [MATLAB](#page-16-0) [Python](#page-115-0) [SciPy](#page-190-0) 

[Zmienne](#page-43-0)

## Macierze – transpozycja

$$
\mathbf{A} = \left[ \begin{array}{cc} 1+j & 2+j \\ 3+j & 4+j \end{array} \right]
$$

#### Przykłady

<span id="page-43-0"></span>» A' 
$$
ans = \begin{bmatrix} 1-j & 3-j \\ 2-j & 4-j \\ 1+j & 3+j \\ 2+j & 4+j \end{bmatrix}
$$
  
» A.'  $ans = \begin{bmatrix} 1-j & 3-j \\ 1+j & 3+j \\ 2+j & 4+j \end{bmatrix}$ 

,,,,,,,,,,,,,,,, <del>. . . . . . .</del>

[Wprowadzenie](#page-1-0) [MATLAB](#page-16-0) [Python](#page-115-0) [SciPy](#page-190-0) ---------------------**CONTENT** 

[Zmienne](#page-44-0)

# Zmienne tekstowe – Stringi

## **Definicja**

Zmienna tekstowa jest wektorem znaków. Istnieje możliwość konwersji na kod ASCII double(*s*) i odwrotnej char(*a*).

```
s = 'sin(pi);
```
Ciekawostki

<span id="page-44-0"></span>» eval(s) 1.2246e-016

### Uwaga

sin(*π*) w MATLABie jest bliski zeru, ze względu na niedokładność stałej pi.

<del>نتنت</del>

<del>. . . . . . . . .</del> --------------------**THEFT ENDS** m

[Wprowadzenie](#page-1-0) [MATLAB](#page-16-0) [Python](#page-115-0) [SciPy](#page-190-0) ,,,,,,,,,,,,,,,,,,,,,, <u> 1989 - Jan Barnett, martin film a</u> ------------------------**THE** 

[Zmienne](#page-45-0)

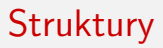

#### **Tworzenie**

### $\alpha$  a = struct('liczba', 0, 'tekst', 'test'); stworzenie struktury zawierającej pola **liczba** i **tekst**

Odwoływanie się

<span id="page-45-0"></span>» a.liczba 0 » a.tekst 'test'

------------nn m

[Wprowadzenie](#page-1-0) [MATLAB](#page-16-0) [Python](#page-115-0) [SciPy](#page-190-0)

[Zmienne](#page-46-0)

# Zaawansowane struktury – cell arrays

Różnice zwykła macierz » array  $=$   $[0, 1; 4, 5]$ macierz komórkowa » cellarray = *{*0*,* 1; 4*,* 5*}*

#### Przykład

cellarray = *{* 1, 2, 'a', 'abc'; rand(3, 2), magic(3), eye(3), 'śmieć'*}*  $\lceil$ [1] [2] 'a' 'abc' [3*x*2*double*] [3*x*3*double*] [3*x*3*double*] 'śmieć' #

#### **Zalety**

<span id="page-46-0"></span> $\blacktriangleright$  każdy element może być innego typu

 $\overline{mn}$ 

**TITLET I** ---------------**THEFT ENDS** mm

[Wprowadzenie](#page-1-0) [MATLAB](#page-16-0) [Python](#page-115-0) [SciPy](#page-190-0) ,,,,,,,,,,,,,,,,,,,,,,,, -----------------------,,,,,,,,,,,,,,,,,,,,,,,,, **THE** 

[Zmienne](#page-47-0)

# Ciekawostki

## Wprowadzanie wartości z linii poleceń

```
liczby x=input('Podaj wartość x:')
tekst s=input('Podaj wyrażenie x: ','s')
```
## Zmienne analityczne

<span id="page-47-0"></span>syms *x* utworzenie zmiennej % tekst komentarz

**LEADERSHIP** -------------------**THE REAL** 

[Wprowadzenie](#page-1-0) [MATLAB](#page-16-0) [Python](#page-115-0) [SciPy](#page-190-0) ---------------------------**THEFT** 

#### [Instrukcje](#page-48-0)

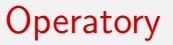

#### Lista operatorów

- $==$  równe
- *∼*= różne
	- *<* mniejsze
	- *>* większe
- *<*= mniejsze równe
- <span id="page-48-0"></span>*>*= większe równe
	- & i  $\|$  lub

[Wprowadzenie](#page-1-0) [MATLAB](#page-16-0) [Python](#page-115-0) [SciPy](#page-190-0) <u>n noordenned</u> <u>a da basan da san a</u>

\_\_\_\_\_\_\_\_\_\_\_\_\_\_\_\_\_\_\_\_\_\_\_\_\_\_\_ 

<span id="page-49-0"></span>

[Instrukcje](#page-49-0)

## Instrukcje warunkowe

### if

if warunek instrukcje; end;

[Wprowadzenie](#page-1-0) [MATLAB](#page-16-0) [Python](#page-115-0) [SciPy](#page-190-0) <u>n noordenned</u> **UNUNERSHERBERGENEN THEFT** 

-------------------------------------------------------

**THEFT** 

<span id="page-50-0"></span>

[Instrukcje](#page-50-0)

## Instrukcje warunkowe

### if

if warunek instrukcje; else instrukcje; end;

[Wprowadzenie](#page-1-0) [MATLAB](#page-16-0) [Python](#page-115-0) [SciPy](#page-190-0) <u>n noordenned</u> **UNUNERSHERBERGENEN THE REAL** 

-------------------------------------------------------

**THEFT** 

<span id="page-51-0"></span>

[Instrukcje](#page-51-0)

## Instrukcje warunkowe

### if

if warunek instrukcje; elseif instrukcje; end;

[Wprowadzenie](#page-1-0) [MATLAB](#page-16-0) [Python](#page-115-0) [SciPy](#page-190-0) **B. BREAKHANDER UNUNESCHERMENEREN THE REAL** 

---------------------------

**THEFT** 

<span id="page-52-0"></span>

[Instrukcje](#page-52-0)

## Instrukcje warunkowe

### if

if warunek instrukcje; elseif instrukcje; else instrukcje; end;

丗

[Wprowadzenie](#page-1-0) [MATLAB](#page-16-0) [Python](#page-115-0) [SciPy](#page-190-0) **THEFT THEFT** ----------------**THEFT ENDS** m

---------------------------------------------------

**THE** 

<span id="page-53-0"></span>

#### [Instrukcje](#page-53-0)

## Instrukcje warunkowe

case

```
switch wyrażenie
case wartość 1
    instrukcje;
case wartość 2
    instrukcje;
. . .
case (wartość 8, wartość 9)
    instrukcje;
otherwise
    instrukcje;
end;
```
**BOR BREAKHAND** <u>e de la compa</u>

[Wprowadzenie](#page-1-0) [MATLAB](#page-16-0) [Python](#page-115-0) [SciPy](#page-190-0) \_\_\_\_\_\_\_\_\_\_\_\_\_\_\_\_\_\_\_\_\_\_\_\_\_\_\_ 

<span id="page-54-0"></span>

#### [Instrukcje](#page-54-0)

Pętle

### for

### $for zmienna = macierz$ instrukcje; end;

### while

while warunek; instrukcje; end;

[Wprowadzenie](#page-1-0) [MATLAB](#page-16-0) [Python](#page-115-0) [SciPy](#page-190-0) **BRAN HENRICHE** ------------------**THEFT** 

-----------------------------

**THE** 

<span id="page-55-0"></span>

[Instrukcje](#page-55-0)

Pętle

try – catch try instrukcje; catch instrukcje;

end;

#### Uwaga

We wszystkich petlach dozwolone jest używanie instrukcji break i continue

**ROBER BERRICH** ------------------**THEFT ENDS** m

[Wprowadzenie](#page-1-0) [MATLAB](#page-16-0) [Python](#page-115-0) [SciPy](#page-190-0) **THE** 

#### [Instrukcje](#page-56-0)

Przegląd funkcji

#### Matematyczne – trygonometria

 $sin(x) sinus$ 

- $cos(x)$  cosinus
- $tan(x)$  tangens
- $cot(x)$  cotangens
- a*trg*(x) arcus
- <span id="page-56-0"></span>*trg*h(x) funkcja hiperboliczna
- a*trg*h(x) arcus hiperboliczny

**REBECK BERRED** ------------------**THEFT ENDS** m

[Wprowadzenie](#page-1-0) [MATLAB](#page-16-0) [Python](#page-115-0) [SciPy](#page-190-0) -------------------------**THE** 

[Instrukcje](#page-57-0)

# Przegląd funkcji

#### Matematyczne – podstawy

- $sqrt(x)$  pierwiastek kwadratowy
- $exp(x)$  eksponenta
- $log(x)$  logarytm naturalny
- $log2(x)$  logarytm o podstawie 2
- <span id="page-57-0"></span> $log10(x)$  logarytm o podstawie 10

n mm -----------**MENERE** 

[Wprowadzenie](#page-1-0) [MATLAB](#page-16-0) [Python](#page-115-0) [SciPy](#page-190-0) --------------------,,,,,,,,,,,,,,,,,,,,,,,, **FITTE** 

#### **Instrukcie**

Przegląd funkcji

#### Matematyczne – zsepolone

<span id="page-58-0"></span>abs(x) macierz modułów elementów macierzy x  $angle(x)$  macierz argumentów elementów macierzy x real $(x)$  macierz części rzeczywistych elementów macierzy x  $\text{imag}(x)$  macierz części urojonych elementów macierzy x  $\text{conj}(x)$  macierz o elementach sprzężonych z elementami macierzy x

m mn **BEREKEREK THTT** 

[Wprowadzenie](#page-1-0) [MATLAB](#page-16-0) [Python](#page-115-0) [SciPy](#page-190-0) **THEFT** 

#### **Instrukcie**

# Przegląd funkcji

### Matematyczne]- dodatkowe

- $abs(x)$  wartość bezwzględna liczby
- $ceil(x)$  zaokrąglanie w górę
- floor(x) zaokrąglanie w dół
	- $f_{\text{IX}}(x)$  zaokrąglanie zbliżające do zera
- round $(x)$  zaokrągla elementy macierzy x do najbliższej liczby całkowitej
	- rand(n) macierz o wymiarze n wypełniona liczbami losowymi od 0 do 1

<span id="page-59-0"></span> $rem(x,y)$  reszta z dzielenia odpowiadających sobie elementów macierzy x i y

**THEFT THE** ---------------**THEFT ENDS** 耑

[Wprowadzenie](#page-1-0) [MATLAB](#page-16-0) [Python](#page-115-0) [SciPy](#page-190-0) ,,,,,,,,,,,,,,,,,,,,,,,, -----------------------,,,,,,,,,,,,,,,,,,,,,,,,,, **THE** 

#### [Instrukcje](#page-60-0)

# Tworzenie funkcji

### **Skrypt**

Skrypt matlabowy jest zbiorem poleceń zapisanych w m-pliku.

## Funkcja

Funkcja własna użytkownika to skrypt o takiej samej nazwie, jak nazwa funkcji.

### Funkcja

<span id="page-60-0"></span>
$$
function[wyn1, wyn1, ...] = nazwa(arg1, arg2, ...)
$$
  
instrukcje; return;

 $\overline{mn}$ 

**THEFT TH** ,,,,,,,,,,,,,,,, **THEFT ENDS** 耑

[Wprowadzenie](#page-1-0) [MATLAB](#page-16-0) [Python](#page-115-0) [SciPy](#page-190-0) 1989 - **1989 - 1989 - 1989 - 1989 - 1989** ------------------------**THE** 

#### [Instrukcje](#page-61-0)

# Tworzenie funkcji

### Dlaczego warto używać funkcji?

- $\blacktriangleright$  funkcja ma własny workspace
- $\blacktriangleright$  umożliwia powielanie wywołań
- $\triangleright$  umożliwia zmienną ilość argumentów i wyjść
- <span id="page-61-0"></span> $\blacktriangleright$  umożliwia debugowanie

**BERRIERE BE MARKET AND ARTICLES AND THE REAL** 

[Wprowadzenie](#page-1-0) [MATLAB](#page-16-0) [Python](#page-115-0) [SciPy](#page-190-0) ---------------------------**THEFT** 

[Instrukcje](#page-62-0)

# Tworzenie funkcji

Przykład – Silnia

```
function[wyn] = silnia(n);wyn = 1;
    for i=1:nwyn=wyn*i;
    end;
```
 $\overline{mn}$ 

**THEFT IS NO** --------------**THEFT ENDS** 耑

[Wprowadzenie](#page-1-0) [MATLAB](#page-16-0) [Python](#page-115-0) [SciPy](#page-190-0) ,,,,,,,,,,,,,,,,,,,,,, ,,,,,,,,,,,,,,,,,,,,,,,, ,,,,,,,,,,,,,,,,,,,,,,,,,, **THE** 

#### [Instrukcje](#page-63-0)

# Tworzenie funkcji

```
Przykład – Silnia rekurencyjna
```

```
functionwyn = silniaR(n);
    if (n<sub>i</sub>0)error('Niepoprawny argument');
    elseif (n == 0)wyn = 1;
    else
        wyn = n*silniaR(n-1);
    end;
```
<del>. . . . . . . .</del> ------------------<del>. . . . . . .</del>

[Wprowadzenie](#page-1-0) [MATLAB](#page-16-0) [Python](#page-115-0) [SciPy](#page-190-0) ,,,,,,,,,,,,,,,,,,,,,,,,

[Grafika](#page-64-0)

# Rysowanie wykresów klasycznych

Narzędzie – plot

<span id="page-64-0"></span>plot(x) rysowanie wektora **x** w zależności od indeksów plot(x,y) rysowanie wektora **x** w zależności od wektora **y** plot(x,y,str) rysowanie wektora **x** w zależności od wektora **y** z ustawieniami **str**

**THE REPORT OF PR 8 BREADFACHERSHAM CONTRACTO** 耑

[Wprowadzenie](#page-1-0) [MATLAB](#page-16-0) [Python](#page-115-0) [SciPy](#page-190-0) **THEFT** 

#### [Grafika](#page-65-0)

Plot – opcje

### Kolory

- y yellow
- m magenta
- c cyan
- r red
- g green
- b blue
- w white
- k black

## **Style**

- . punkt
- x krzyżyk
- o kółko
- $+$  plusik
	- myślnik
- \* gwiazdeczka
- : kropkowany
- -. kropka–kreska
- <span id="page-65-0"></span>- - kreskowany

[Wprowadzenie](#page-1-0) [MATLAB](#page-16-0) [Python](#page-115-0) Science<br>Python Science<br>Python Science Python Science Python Science Python Science Python Science Python Science Python Science Python Science

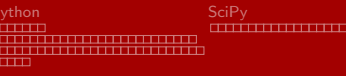

#### [Grafika](#page-66-0)

# Wykres liniowy

 $\blacktriangleright$  plot(x,y)

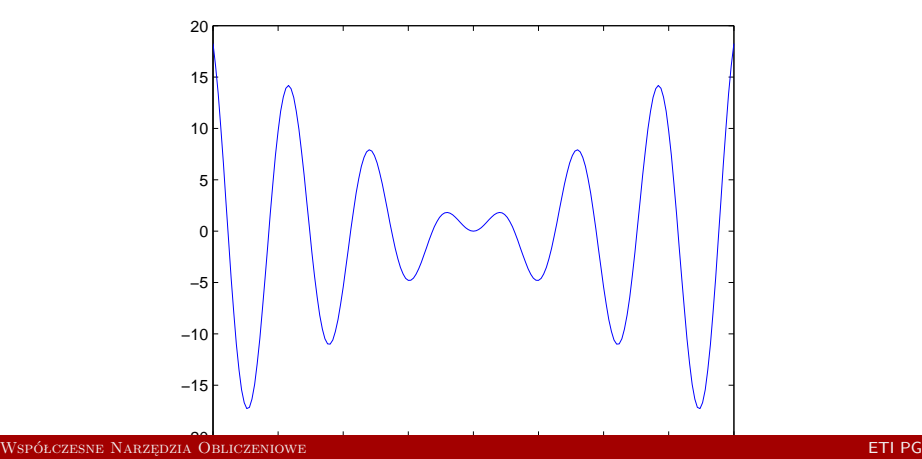

<span id="page-66-0"></span>**CONTRACTO** 

**TELEVISION BOX SHERRHHERBERGER THE LIBERT** 

[Wprowadzenie](#page-1-0) [MATLAB](#page-16-0) [Python](#page-115-0) [SciPy](#page-190-0)  $\Box$ ------------------------**THE** 

[Grafika](#page-67-0)

# Wykres liniowy – dwupodziałkowy

<span id="page-67-0"></span> $\blacktriangleright$  plotyy(x1,y1,x2,y2)

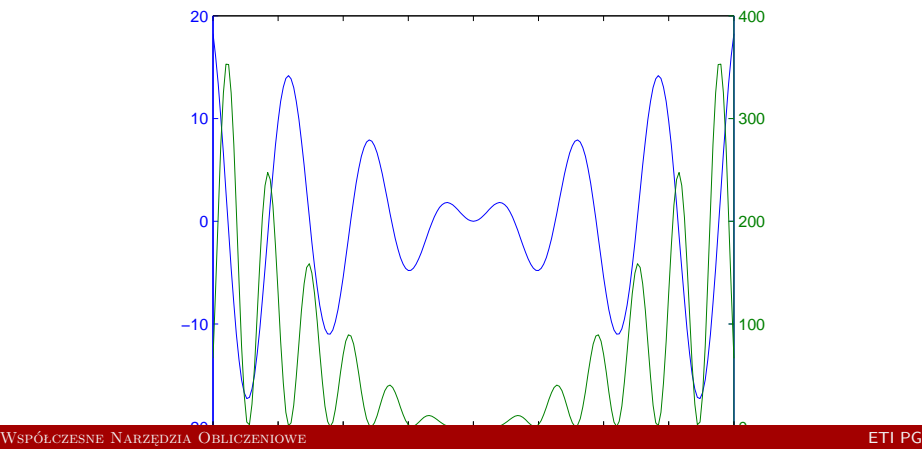

**BERTHERED BERTH** <u> Alian Alian (Alian Alian )</u><br>Alian Alian (Alian Alian )</u>

[Wprowadzenie](#page-1-0) [MATLAB](#page-16-0) [Python](#page-115-0) [SciPy](#page-190-0) mmm <u> Elizabeth de la carte de la carte de la c</u>

[Grafika](#page-68-0)

# Wykres logarytmiczny – oś-x

 $\blacktriangleright$  semilogx $(x,y)$ 

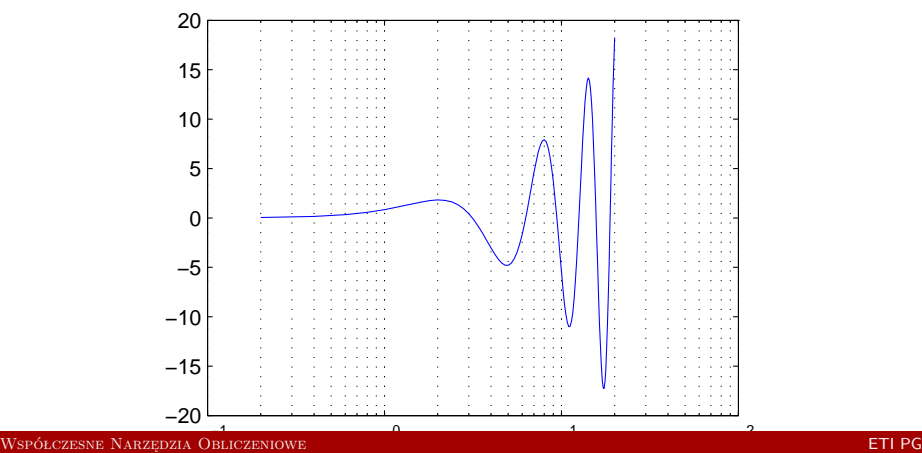

<span id="page-68-0"></span>,,,,,,,,,,,,,,,,,

**THEFT UNUSE ENGINEERINGERS THE LIBERTY** 

[Wprowadzenie](#page-1-0) [MATLAB](#page-16-0) [Python](#page-115-0) [SciPy](#page-190-0)  $\overline{\text{min}}$ **BRENSHEN TELET** 

[Grafika](#page-69-0)

# Wykres logarytmiczny – oś-y

 $\blacktriangleright$  semilogy(x,y)

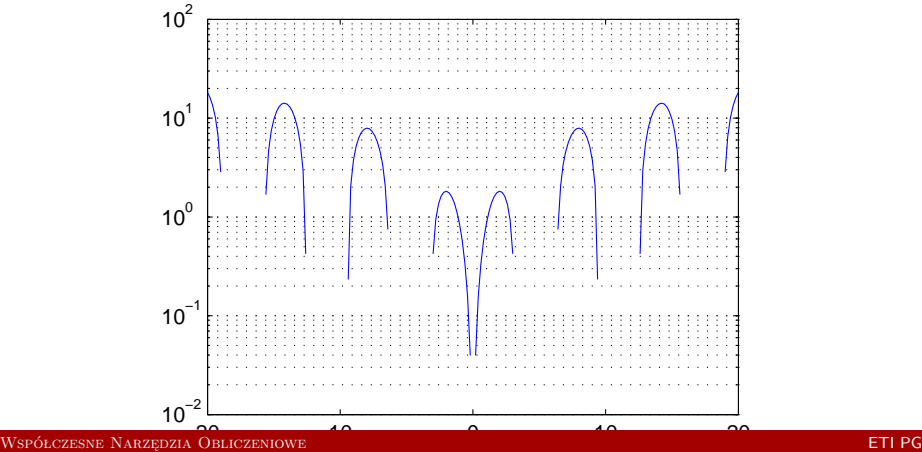

<span id="page-69-0"></span>π

[Wprowadzenie](#page-1-0) [MATLAB](#page-16-0) [Python](#page-115-0) [SciPy](#page-190-0) <del>. . . . . . . . . .</del> **BREED BEESSEEDEER THE LIBERTY** 

Hill

 $\overline{\text{min}}$ 

**THE HENER** 

<span id="page-70-0"></span>┯

[Grafika](#page-70-0)

# Wykres logarytmiczny

 $\blacktriangleright$  loglog(x,y)

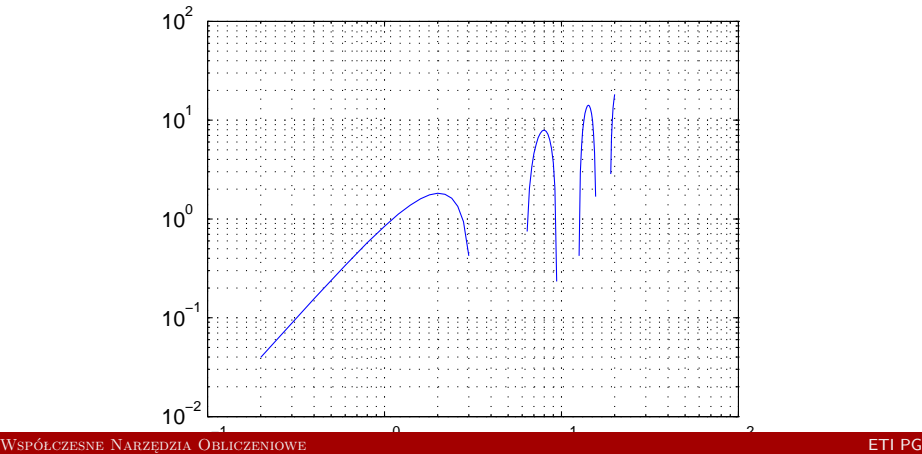

**BREAKERSHAM** <u> Titul Titul Titul Titul Titul Titul Titul Titul Titul Titul Titul Titul Titul Titul Titul Titul Titul Titul T</u>

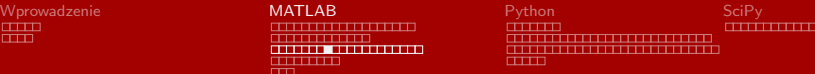

[Grafika](#page-71-0)

# Wykres płaszczyzn

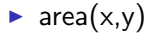

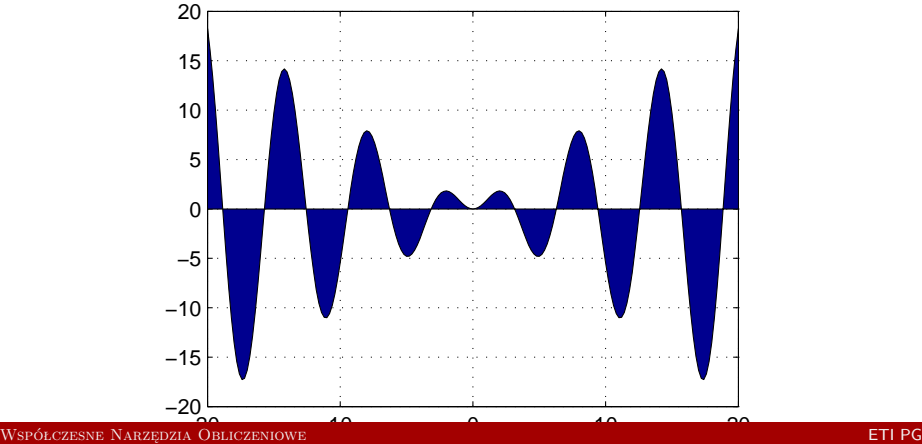

<span id="page-71-0"></span><u> TELEVISION METRO</u>
<span id="page-72-0"></span>**TELEVISION BREEZER BREEZERENER THE REAL** 

[Wprowadzenie](#page-1-0) [MATLAB](#page-16-0) [Python](#page-115-0) [SciPy](#page-190-0) ----------------------------------------------------**THE** 

[Grafika](#page-72-0)

# Wykres punktowy – impulsowy

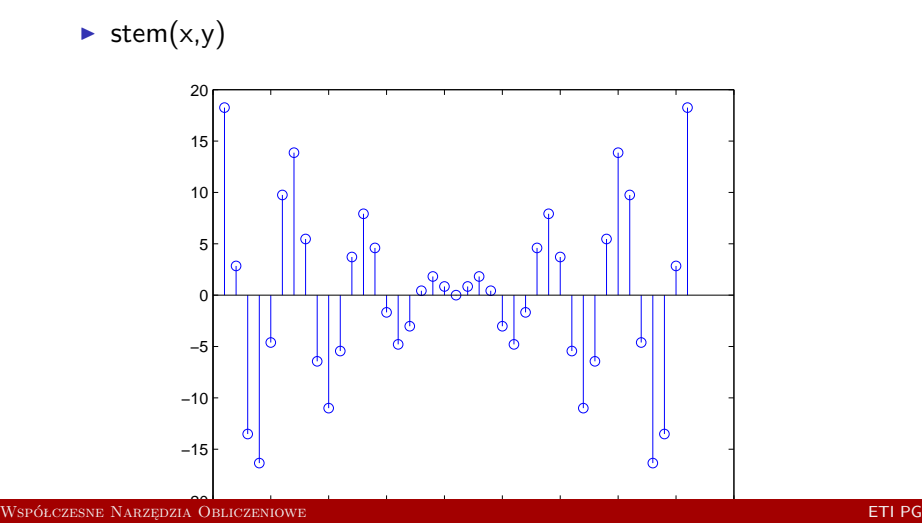

**BERRERERERE** <u> Albanya albanyan</u>

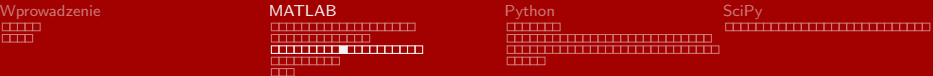

[Grafika](#page-73-0)

# Wykres schodkowy

<span id="page-73-0"></span> $\blacktriangleright$  stairs(x,y)

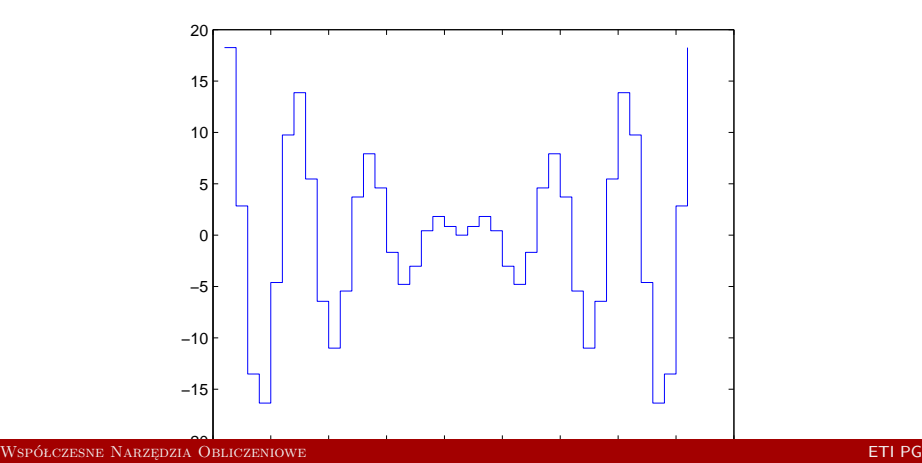

**BREAKERSHAM** <u> Titleren staand.</u>

[Wprowadzenie](#page-1-0) [MATLAB](#page-16-0) [Python](#page-115-0) [SciPy](#page-190-0) ---------------------------

[Grafika](#page-74-0)

# Wykres biegunowy

 $\blacktriangleright$  polar $(x,y)$ 

<span id="page-74-0"></span>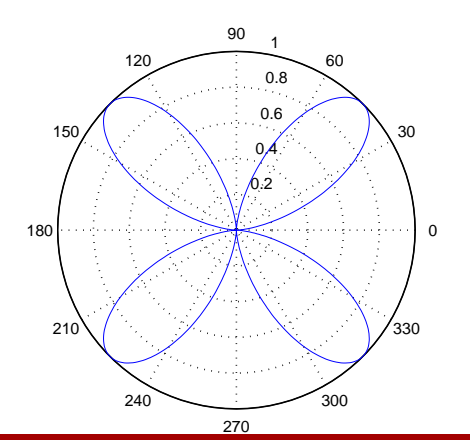

**BERNSHEIMER BREEZERED BESTERE THE THEFT** 

[Wprowadzenie](#page-1-0) [MATLAB](#page-16-0) [Python](#page-115-0) [SciPy](#page-190-0) ---------------------------<u> Elizabeth de la componenta de la compo</u>

[Grafika](#page-75-0)

# Wykres biegunowy – histogram

 $\blacktriangleright$  rose(x,y)

<span id="page-75-0"></span>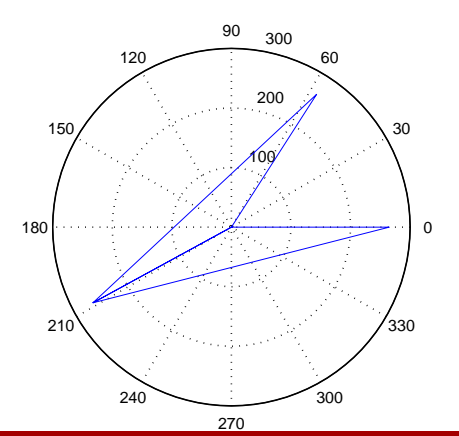

<span id="page-76-0"></span>

[Wprowadzenie](#page-1-0) [MATLAB](#page-16-0) [Python](#page-115-0) [SciPy](#page-190-0)

#### [Grafika](#page-76-0)

# **Wykresy**

### Przydatne polecenia

grid on/off dodanie siatki na wykresie title('Funkcja') dodanie tytułu wykresu xlabel('Kierunek poziomy') dodanie opisu osi poziomej ylabel('Kierunek pionowy') dodanie opisu osi pionowej hold zatrzymanie aktualnego wykresu clf czyszczenie okna z wykresem  $legend('sin(x)')$  ustawienie legendy get(gcf) pobranie właściwości rysunku set(gcf,par,val) ustawienie właściwości rysunku subplot zagnieżdżanie rysunków [Współczesne Narzędzia Obliczeniowe](#page-0-0) ETI PG

**BERRIERE UNUSERINGER BERGER THE REAL** 

[Wprowadzenie](#page-1-0) [MATLAB](#page-16-0) [Python](#page-115-0) [SciPy](#page-190-0) mmm ,,,,,,,,,,,,,,,,,,,,,,,, **THE** 

[Grafika](#page-77-0)

### Wykres 3d – liniowy

 $\blacktriangleright$  plot3(x,y,z)

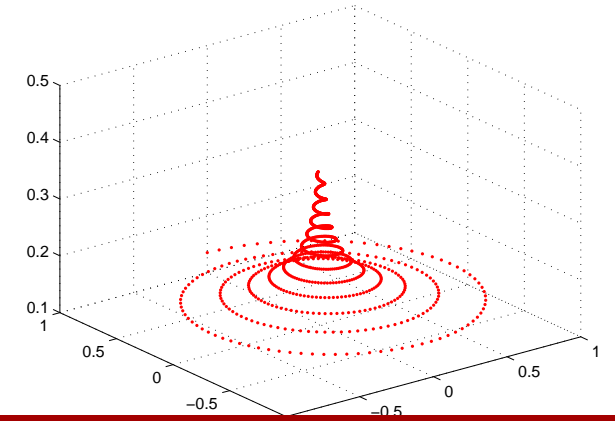

◫

<span id="page-77-0"></span>m

----------- ----

[Wprowadzenie](#page-1-0) [MATLAB](#page-16-0) [Python](#page-115-0) [SciPy](#page-190-0) Ⅲ  $\overline{\phantom{a}}$ **. . . . . . . . . . .** 

[Grafika](#page-78-0)

# Wykres 3d – płaszczyzna przezroczysta

 $mesh(x,y,z)$  – zmienne x i y muszą tworzyć siatkę

<span id="page-78-0"></span>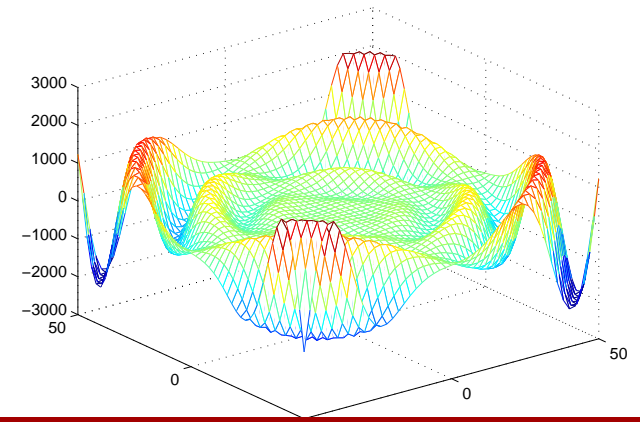

**UNUNUSERINGER BOOK TITLE** ₩

[Wprowadzenie](#page-1-0) [MATLAB](#page-16-0) [Python](#page-115-0) [SciPy](#page-190-0) m  $\overline{\phantom{a}}$ ,,,,,,,,,,,,,,,,,,,,,,, **THE** 

[Grafika](#page-79-0)

### Wykres 3d – płaszczyzna

surf(x,y,z) – zmienne x i y muszą tworzyć siatkę

<span id="page-79-0"></span>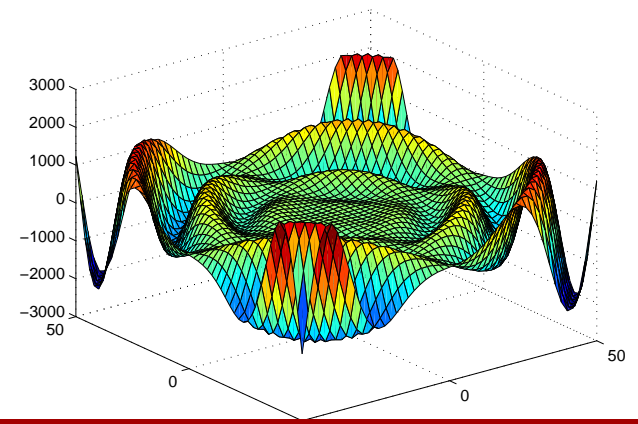

**BREADTH A UNUNDERSTANDING NEW Historica** 

[Wprowadzenie](#page-1-0) [MATLAB](#page-16-0) [Python](#page-115-0) [SciPy](#page-190-0) ,,,,,,,,,,,,,,,,,, <u> 1980 - 1980 - 1980 - 1980 - 1980 - 19</u> **THE** 

[Grafika](#page-80-0)

### Wykres 3d – kontur

 $\blacktriangleright$  contour3(x,y,z)

<span id="page-80-0"></span>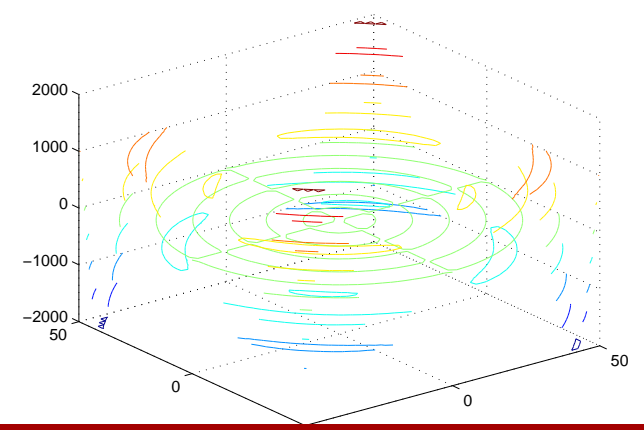

**CONTINUES OF BUILDING BREEZERED BREEZER BR CONTRACTO** m

[Wprowadzenie](#page-1-0) [MATLAB](#page-16-0) [Python](#page-115-0) [SciPy](#page-190-0) **THE** 

[Grafika](#page-81-0)

### Wykresy – prosty sposób

### Algorytm

- **-** Zaznaczyć zmienną
- $\triangleright$  Wybrać rodzaj wykresu

<span id="page-81-0"></span>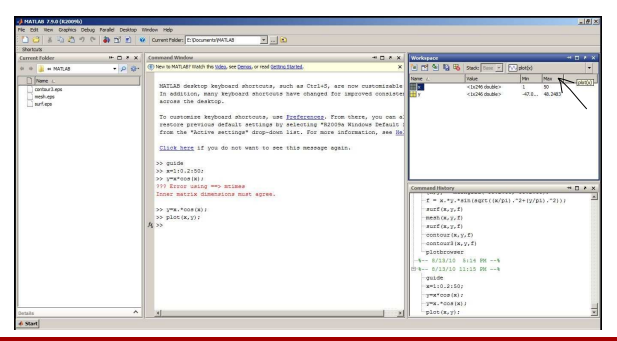

**CONTINUES OF BUILDING ABBRELLER AND ALL AND CONTRACTO** m

[Wprowadzenie](#page-1-0) [MATLAB](#page-16-0) [Python](#page-115-0) [SciPy](#page-190-0) **THE** 

[Grafika](#page-82-0)

### Wykresy – prosty sposób

### Algorytm

- $\blacktriangleright$  Zaznaczyć zmienną
- **Wybrać rodzaj wykresu**

<span id="page-82-0"></span>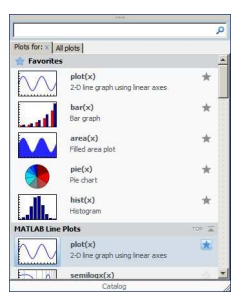

**CONTRACTOR BREEZERED BREEZER BR CONTRACTO** 击

[Wprowadzenie](#page-1-0) [MATLAB](#page-16-0) [Python](#page-115-0) [SciPy](#page-190-0) **THE** 

[Grafika](#page-83-0)

### Wykresy – prosty sposób

### Algorytm

- $\blacktriangleright$  Zaznaczyć zmienną
- $\triangleright$  Wybrać rodzaj wykresu

<span id="page-83-0"></span>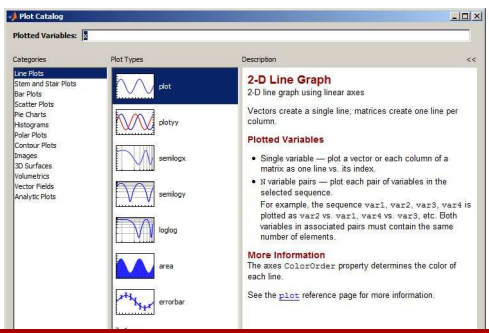

**CONTINUES OF BUILDING BERNSHERHERHERHER B HALLMAN** 

[Wprowadzenie](#page-1-0) [MATLAB](#page-16-0) [Python](#page-115-0) [SciPy](#page-190-0) ----------------------------**CONTENT** 

[Grafika](#page-84-0)

### Tworzenie Layoutu

#### Wywołanie okna

 $\blacktriangleright$  guid

<span id="page-84-0"></span>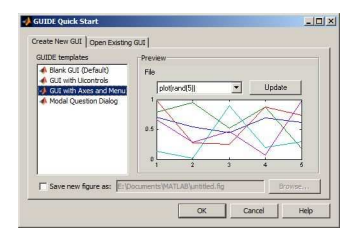

**CONTINUES OF BUILDING BERNSHERHERHERHER B THE THEFT** 

[Wprowadzenie](#page-1-0) [MATLAB](#page-16-0) [Python](#page-115-0) [SciPy](#page-190-0) ------------------------------------------------------**THE R** 

[Grafika](#page-85-0)

### Tworzenie Layoutu

### Wywołanie okna

 $\blacktriangleright$  guid

<span id="page-85-0"></span>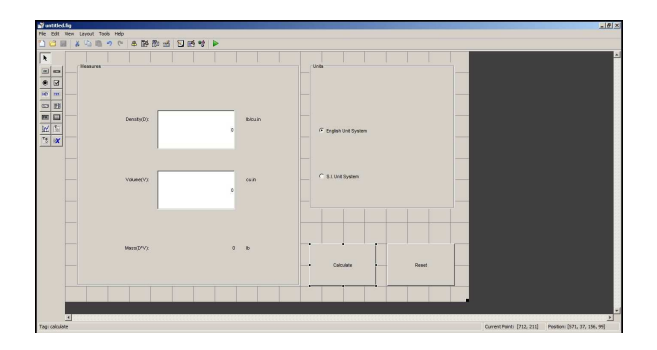

--------------

[Wprowadzenie](#page-1-0) [MATLAB](#page-16-0) [Python](#page-115-0) [SciPy](#page-190-0) --------------------

[Grafika](#page-86-0)

# Tworzenie funkcji obsługujących

### Aktywne kontrolki – sposób działania

- <sup>I</sup> przypisanie funkcji do odpowiedniej akcji, np. *ButtonDownFcn*
- <sup>I</sup> pobranie właściwości kontrolki poprzez funkcję *get*, np. *get( handles.button , 'value' )*
- <span id="page-86-0"></span><sup>I</sup> ustawienie właściwości kontrolki poprzez funkcję *set*, np. *set( handles.button , 'value',15 )*

**THEFT 1999** ,,,,,,,,,,,,,,,,, ---------

[Wprowadzenie](#page-1-0) [MATLAB](#page-16-0) [Python](#page-115-0) [SciPy](#page-190-0) ,,,,,,,,,,,,,,,,,,,,,,,, ,,,,,,,,,,,,,,,,,,,,,,,,,, **CELLER** 

[Simulink](#page-87-0)

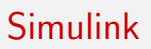

### Do czego służy?

- $\blacktriangleright$  edytor schematów blokowych
	- $\triangleright$  różne typy elementów
	- <sup>I</sup> biblioteka elementów
	- $\blacktriangleright$  tworzenie własnych elementów
- $\triangleright$  symulator schematów blokowych
	- $\blacktriangleright$  pięć tryby symulacji
	- $\blacktriangleright$  pełen dostęp do MATLABa
	- $\triangleright$  przegląd wszystkich parametrów i sygnałów
- <span id="page-87-0"></span> $\blacktriangleright$  analiza modelu

**TERRETARING** <u> --------------------</u> **TELEVISION** 

[Wprowadzenie](#page-1-0) [MATLAB](#page-16-0) [Python](#page-115-0) [SciPy](#page-190-0) -------------------------**THE** 

[Simulink](#page-88-0)

# Simulink – przykład

### Przykładowe zadanie

Wyznaczyć odpowiedź skokową układu o transmitancji:

<span id="page-88-0"></span>
$$
G(s) = \frac{1}{s^2 + 2*s + 1} \tag{1}
$$

### Rozwiązanie

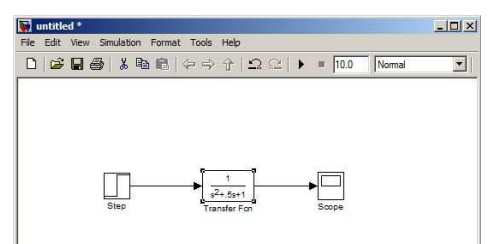

**BERTHERE** ,,,,,,,,,,,,,,,,,,,,,, **TELEVISION** 

[Wprowadzenie](#page-1-0) [MATLAB](#page-16-0) [Python](#page-115-0) [SciPy](#page-190-0) -----------------------**THE** 

[Simulink](#page-89-0)

# Simulink – przykład

### Przykładowe zadanie

Wyznaczyć odpowiedź skokową układu o transmitancji:

$$
G(s) = \frac{1}{s^2 + 2*s + 1} \tag{1}
$$

### **Odpowiedź**

<span id="page-89-0"></span>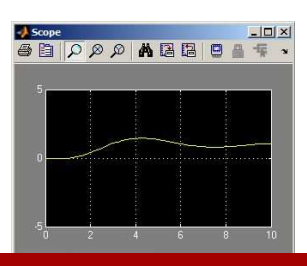

[Współczesne Narzędzia Obliczeniowe](#page-0-0) ETI PG

**TITLET I** ,,,,,,,,,,,,,,,, **THE REAL PRO** 

[Wprowadzenie](#page-1-0) [MATLAB](#page-16-0) [Python](#page-115-0) [SciPy](#page-190-0) الانتقال المتعاطف المتعاطف المتعاطفات ,,,,,,,,,,,,,,,,,,,,,,,, ,,,,,,,,,,,,,,,,,,,,,,,,,, **FELLER** 

[Simulink](#page-90-0)

# Zasada działania

### Jak działa Simulink

- $\triangleright$  model graficzny jako równania stanu
- <span id="page-90-0"></span> $\triangleright$  rozwiązywanie równań stanu metodami:
	- $\blacktriangleright$  stałokrokowe Eulera
	- $\blacktriangleright$  stałokrokowe Rungego-Kutty
	- ► zmiennokrokowe RK
	- $\blacktriangleright$  Adamsa-Bashfortha-Moultona
	- $\triangleright$  NDF
	- $\blacktriangleright$  inne

**BERKERBERGER** <u>en med</u>

[Wprowadzenie](#page-1-0) [MATLAB](#page-16-0) [Python](#page-115-0) [SciPy](#page-190-0) <u>and the community of the community of the community of the community of the community of the community of the community of the community of the community of the community of the community of the community of the community</u>

[Simulink](#page-91-0)

### Biblioteka elementów

<span id="page-91-0"></span>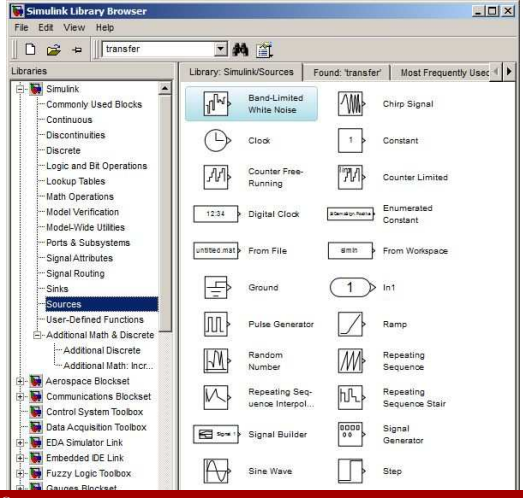

,,,,,,,,,,,,,,, **THE THE** 

[Wprowadzenie](#page-1-0) [MATLAB](#page-16-0) [Python](#page-115-0) [SciPy](#page-190-0)

[Simulink](#page-92-0)

# Biblioteka elementów

Źródła (**Sources**)

Band-Limited White Noise szum biały

Chirp Signal świergot – sinusoida ze zmienną *f*

Clock czas symulacji

Constant stała

From File pobranie z pliku

From Workspace pobranie z MATLABa

Inport port wejściowy podsystemu

Pulse Generator generator impulsów

<span id="page-92-0"></span>Ramp sygnał rampy

Random Number losowa liczba

 $\overline{mn}$ 

<del>mmmn</del> ---------------**THEFT IN** 

[Wprowadzenie](#page-1-0) [MATLAB](#page-16-0) [Python](#page-115-0) [SciPy](#page-190-0) ,,,,,,,,,,,,,,,,,,,,,,,, ,,,,,,,,,,,,,,,,,,,,,,,,,, **THE** 

[Simulink](#page-93-0)

### Biblioteka elementów

Wyjścia (**Sinks**)

<span id="page-93-0"></span>Display wyświetlacz Outport port wyjściowy podsystemu Scope wyświetlanie sygnałów podczas symulacji Stop Simulation zatrzymanie To File do pliku To Workspace do MATLABa XY Graph plot

<span id="page-94-0"></span><del>mm n</del> -------------**BERTH THE** 

[Wprowadzenie](#page-1-0) [MATLAB](#page-16-0) [Python](#page-115-0) [SciPy](#page-190-0) ---------------------

[Simulink](#page-94-0)

### Biblioteka elementów

Elementy czasu ciągłego (**Continuous**) Derivative człon całkujący Integrator człon różniczkujący PID kontroler PID PID (2DOF) PID dla dwóch stopni swobody State Space model przestrzeni stanów Transfer Fcn transmitancja Transport Delay opóźnienie przesyłowe Zero-Pole transmitancja w postaci zer i biegunów

,,,,,,,,,,,,,,, mana an

[Wprowadzenie](#page-1-0) [MATLAB](#page-16-0) [Python](#page-115-0) [SciPy](#page-190-0)

[Simulink](#page-95-0)

# Biblioteka elementów

Elementy czasu dyskretnego (**Discrete**)

Difference różnica

Discrete Derivative dyskretny człon całkujący

Discrete Integrator dyskretny człon różniczkujący

Zero-Order Hold ekstrapolator pierwszego rzedu

First-Order Hold ekstrapolator pierwszego rzedu

Integer Delay opóźnienie

<span id="page-95-0"></span>PID kontroler PID

PID (2DOF) PID dla dwóch stopni swobody

Discrete State Space dyskretny model przestrzeni stanów

Transfer Fcn First Order transmitancja pierwszego rzędu

<del>نشت</del>

<del>mmmn</del> ,,,,,,,,,,,,,,,,, **BERRIER 1** 

[Wprowadzenie](#page-1-0) [MATLAB](#page-16-0) [Python](#page-115-0) [SciPy](#page-190-0) ,,,,,,,,,,,,,,,,,,,,,,,,,, **THE** 

[Simulink](#page-96-0)

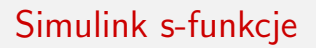

### Funkcje użytkownika (**User–defined Functions)**)

- $\triangleright$  możliwość wykonania dowolnej funkcji
- <span id="page-96-0"></span> $\triangleright$  funkcje pisane w różnych językach (C, FORTRAN, MATLAB)

**BERRERERERE** <u>a matanggunian na mga pang</u>

[Wprowadzenie](#page-1-0) [MATLAB](#page-16-0) [Python](#page-115-0) [SciPy](#page-190-0) \_\_\_\_\_\_\_\_\_\_\_\_\_\_\_\_\_\_\_\_\_\_\_\_\_\_\_ 

[Simulink – przykłady](#page-97-0)

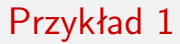

<span id="page-97-0"></span>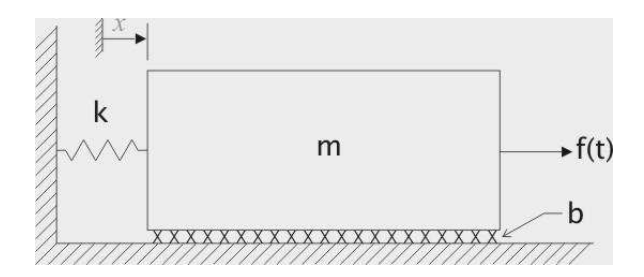

**BERRERERERE** <u>a matanggunian na mga pang</u>

[Wprowadzenie](#page-1-0) [MATLAB](#page-16-0) [Python](#page-115-0) [SciPy](#page-190-0) ----------------------------

[Simulink – przykłady](#page-98-0)

Przykład 1

<span id="page-98-0"></span>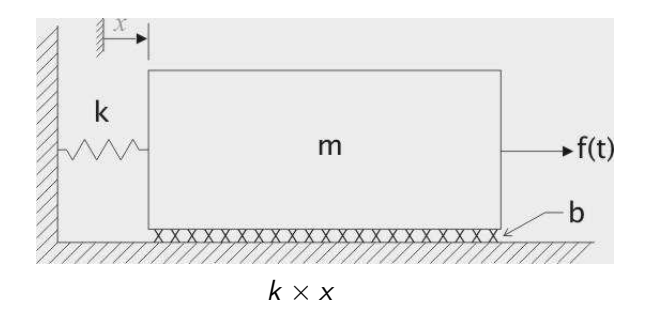

**BREAKERSHAM** <u>a matanggunian na mga pang</u>

[Wprowadzenie](#page-1-0) [MATLAB](#page-16-0) [Python](#page-115-0) [SciPy](#page-190-0) ---------------------------**THE R** 

[Simulink – przykłady](#page-99-0)

Przykład 1

<span id="page-99-0"></span>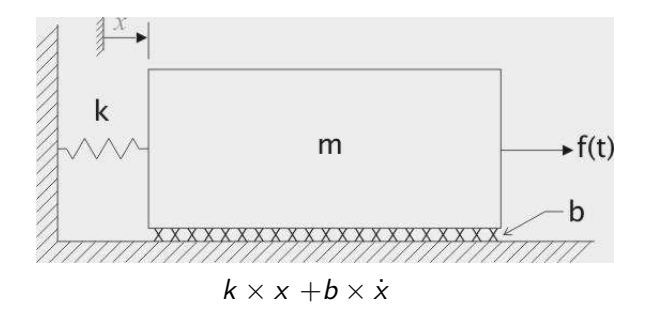

**BERTHERED BERTH** ------------------**THE REAL** 

[Wprowadzenie](#page-1-0) [MATLAB](#page-16-0) [Python](#page-115-0) [SciPy](#page-190-0) ---------------------------**THE R** 

[Simulink – przykłady](#page-100-0)

Przykład 1

<span id="page-100-0"></span>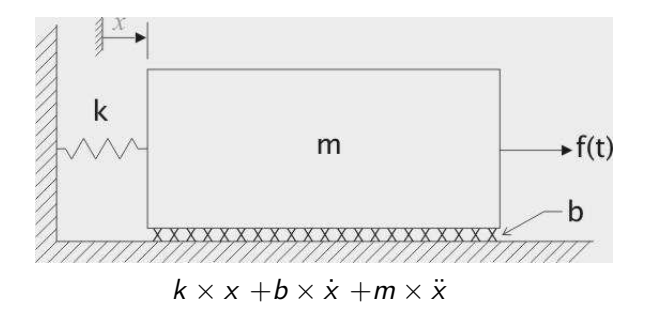

**BERTHERED BERTH UNUNERSHERSHERSHERS THE REAL** 

[Wprowadzenie](#page-1-0) [MATLAB](#page-16-0) [Python](#page-115-0) [SciPy](#page-190-0) ---------------------------**THE R** 

[Simulink – przykłady](#page-101-0)

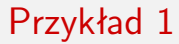

<span id="page-101-0"></span>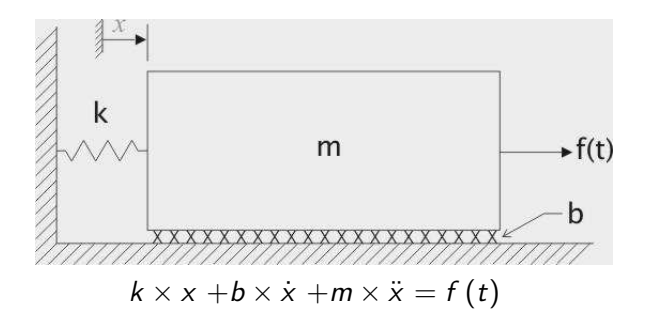

**BERTHERED BERTH UNUNERSHERSHERSHERS HERE HERE** m

[Wprowadzenie](#page-1-0) [MATLAB](#page-16-0) [Python](#page-115-0) [SciPy](#page-190-0) ------------------------------------------------------**THE** 

[Simulink – przykłady](#page-102-0)

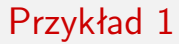

<span id="page-102-0"></span>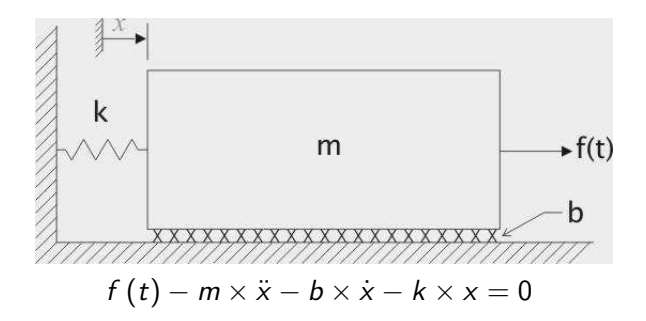

**BERNSHEIMER UNIVERSITY OF CAPACITY THEFT ENDS** m

[Wprowadzenie](#page-1-0) [MATLAB](#page-16-0) [Python](#page-115-0) [SciPy](#page-190-0) -----------------------------**THE** 

[Simulink – przykłady](#page-103-0)

Przykład 1

<span id="page-103-0"></span>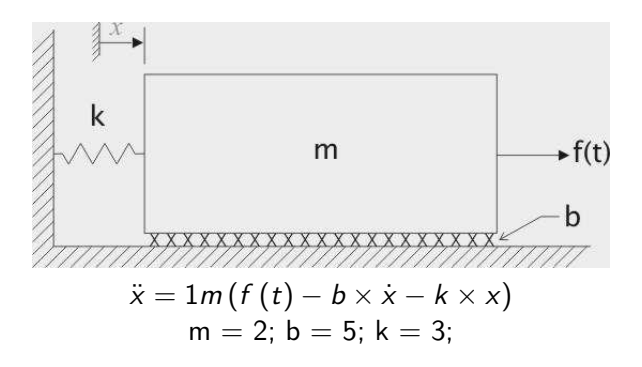

[Wprowadzenie](#page-1-0) [MATLAB](#page-16-0) [Python](#page-115-0) [SciPy](#page-190-0) \_\_\_\_\_\_\_\_\_\_\_\_\_\_\_\_\_\_\_\_\_\_\_\_\_\_\_ 

[Simulink – przykłady](#page-104-0)

# Przykład 2

### Drgania – model wysokiego rzędu

<span id="page-104-0"></span>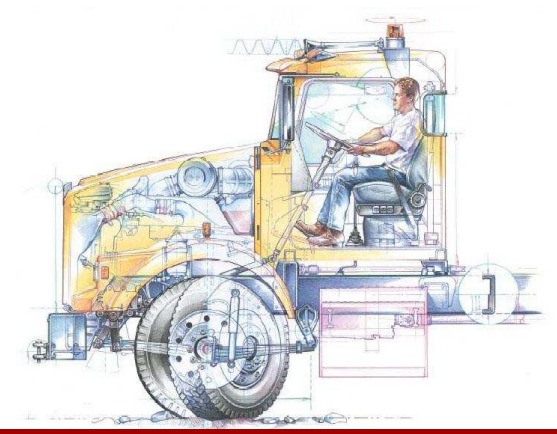

**BREAKERSHAM** <u>a shekara ta 1989 a Gabarar I</u>

[Wprowadzenie](#page-1-0) [MATLAB](#page-16-0) [Python](#page-115-0) [SciPy](#page-190-0) ----------------------------

[Simulink – przykłady](#page-105-0)

# Przykład 2

### Drgania – model wysokiego rzędu

<span id="page-105-0"></span>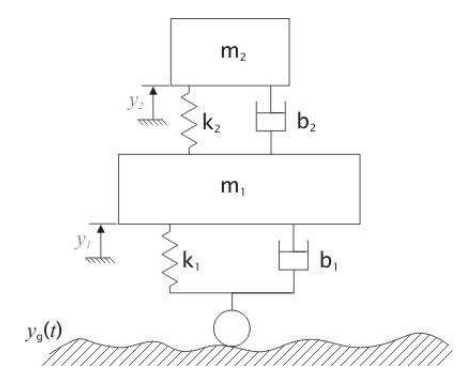

**CONTRACTOR UNUNERSHERSHERSHERS THE REAL** 

[Wprowadzenie](#page-1-0) [MATLAB](#page-16-0) [Python](#page-115-0) [SciPy](#page-190-0) -------------------------------------------------------**THE R** 

[Simulink – przykłady](#page-106-0)

Przykład 2

### Drgania – model wysokiego rzędu

<span id="page-106-0"></span>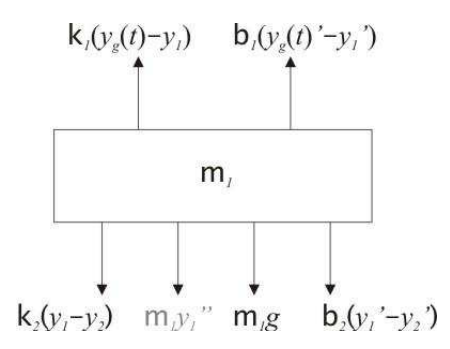

<span id="page-107-0"></span><del>mmmn</del> ,,,,,,,,,,,,,,,, **THEFT ENDS** m

[Wprowadzenie](#page-1-0) [MATLAB](#page-16-0) [Python](#page-115-0) [SciPy](#page-190-0) ,,,,,,,,,,,,,,,,,,,,,,,,, **THE** 

[Simulink – przykłady](#page-107-0)

Przykład 2

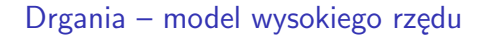

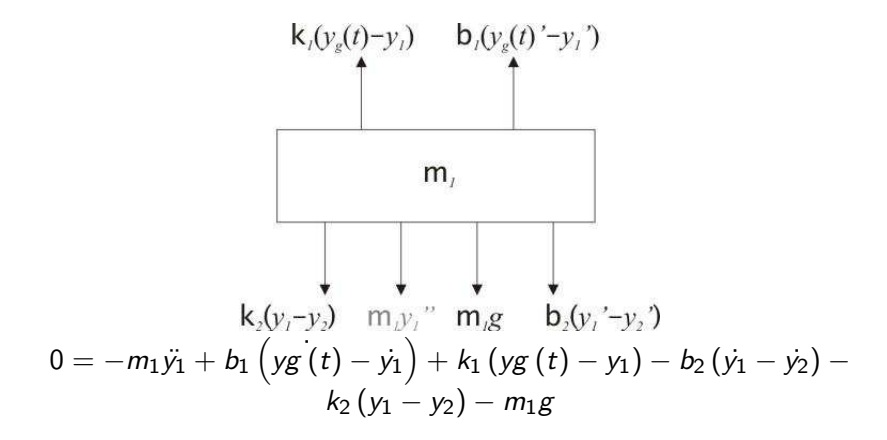
**BERRERERERE UNUNERSHERSHERSHERS THE REAL** 

[Wprowadzenie](#page-1-0) [MATLAB](#page-16-0) [Python](#page-115-0) [SciPy](#page-190-0) \_\_\_\_\_\_\_\_\_\_\_\_\_\_\_\_\_\_\_\_\_\_\_\_\_\_\_ 

[Simulink – przykłady](#page-108-0)

Przykład 2

#### Drgania – model wysokiego rzędu

<span id="page-108-0"></span>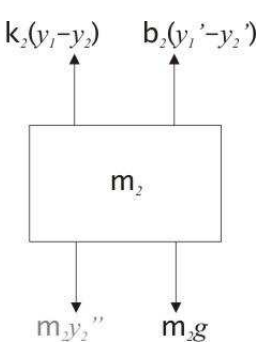

**BERNSHEIMER THEFT ENDS** m

[Wprowadzenie](#page-1-0) [MATLAB](#page-16-0) [Python](#page-115-0) [SciPy](#page-190-0) --------------------------------------------------------**THE** 

[Simulink – przykłady](#page-109-0)

# Przykład 2

### Drgania – model wysokiego rzędu

<span id="page-109-0"></span>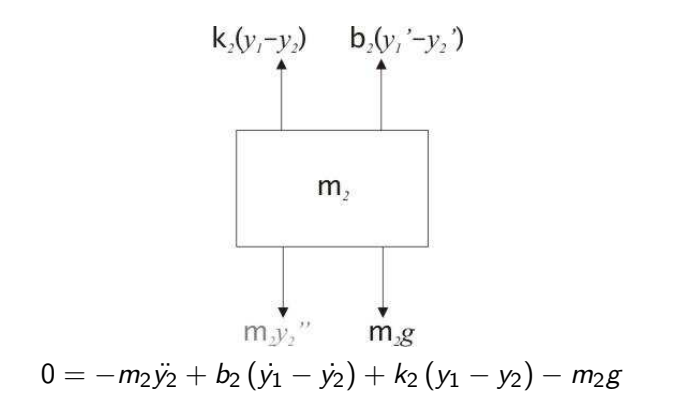

<span id="page-110-0"></span>**THE REPORT** --------------**THEFT ENDS** m

[Wprowadzenie](#page-1-0) [MATLAB](#page-16-0) [Python](#page-115-0) [SciPy](#page-190-0) ,,,,,,,,,,,,,,,,,,,,, -----------------------------------------------**THE** 

[Simulink – przykłady](#page-110-0)

# Przykład 2

Drgania – model wysokiego rzędu

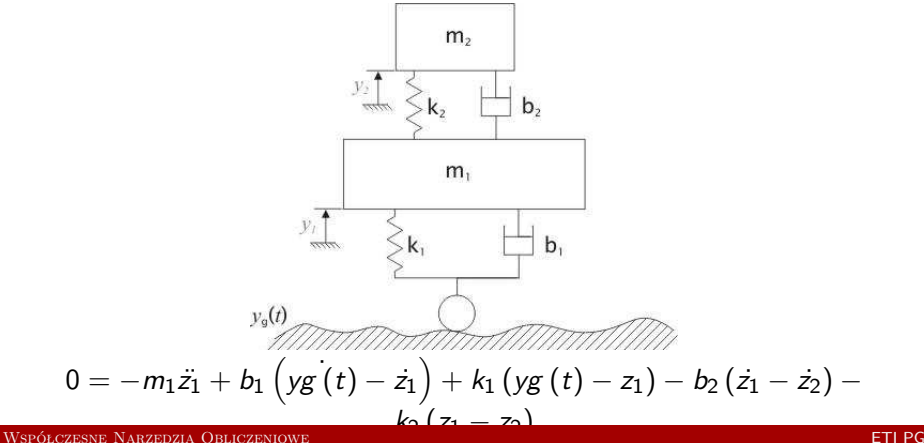

**TELEVISION** ----------------**THEFT ENDS** m

[Wprowadzenie](#page-1-0) [MATLAB](#page-16-0) [Python](#page-115-0) [SciPy](#page-190-0) ,,,,,,,,,,,,,,,,,,,,, -----------------------------------------------**THE** 

[Simulink – przykłady](#page-111-0)

# Przykład 2

Drgania – model wysokiego rzędu

<span id="page-111-0"></span>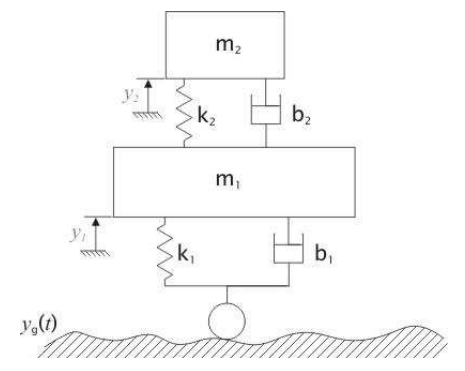

 $m1 = 10000$ ;  $m2 = 150$ ;  $b1 = 300000$ ;  $b2 = 1200$ ;  $k1 = 100000$ ;  $k2 = 11000$ :

**BERRERERERE** <u>e de la completa de la completa de la completa de la completa de la completa de la completa de la completa de</u><br>La completa de la completa de la completa de la completa de la completa de la completa de la completa de la co

[Wprowadzenie](#page-1-0) [MATLAB](#page-16-0) [Python](#page-115-0) [SciPy](#page-190-0) \_\_\_\_\_\_\_\_\_\_\_\_\_\_\_\_\_\_\_\_\_\_\_\_\_\_\_ 

[Simulink – przykłady](#page-112-0)

# Przykład 3

### Model głośnika

<span id="page-112-0"></span>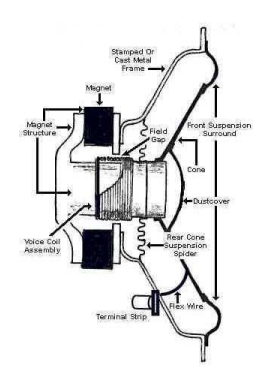

**BREAKERSHAM** <u>e de la contrada de la contrada de la contrada de la contrada de la contrada de la contrada de la contrada de</u><br>Estado de la contrada de la contrada de la contrada de la contrada de la contrada de la contrada de la contrad

[Wprowadzenie](#page-1-0) [MATLAB](#page-16-0) [Python](#page-115-0) [SciPy](#page-190-0) \_\_\_\_\_\_\_\_\_\_\_\_\_\_\_\_\_\_\_\_\_\_\_\_\_\_\_ <u>and the community of the community of the community of the community of the community of the community of the community of the community of the community of the community of the community of the community of the community</u>

[Simulink – przykłady](#page-113-0)

# Przykład 3

### Model głośnika

<span id="page-113-0"></span>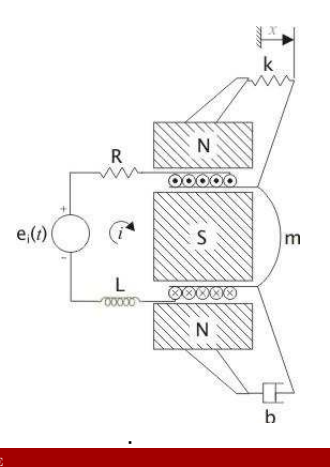

<span id="page-114-0"></span>**BREAKERSHAM** <u>e de la contrada de la contrada de la contrada de la contrada de la contrada de la contrada de la contrada de</u><br>Estado de la contrada de la contrada de la contrada de la contrada de la contrada de la contrada de la contrad

[Wprowadzenie](#page-1-0) [MATLAB](#page-16-0) [Python](#page-115-0) [SciPy](#page-190-0) ----------------------------<u>and the community of the community of the community of the community of the community of the community of the community of the community of the community of the community of the community of the community of the community</u>

[Simulink – przykłady](#page-114-0)

# Przykład 3

### Model głośnika

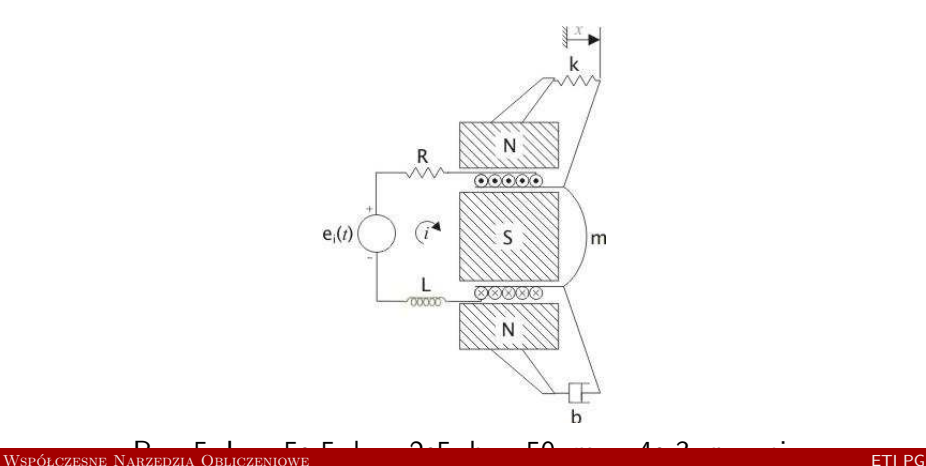

<del>mm n</del> ------------nn m

[Wprowadzenie](#page-1-0) [MATLAB](#page-16-0) [Python](#page-115-0) [SciPy](#page-190-0) ,,,,,,,,,,,,,,,,,,,,,,,

# Co to jest Python?

### Krótka historia

- $\blacktriangleright$  następca języka ABC (1989)
- $\triangleright$  nazwa pochodzi od latającego cyrku
- ▶ do wersji 1.2 wydawany przez CWI (Centrum Matematyki i Informatyki w Amsterdamie)
- $\blacktriangleright$  na licencji GPL 1.6.1 i od 2.0
- ▶ Python Software Foundation

<span id="page-115-0"></span>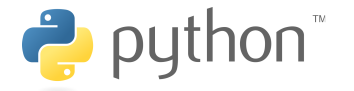

**TERRETARING** <u> --------------------</u> **THEFT ENDS** 耑

[Wprowadzenie](#page-1-0) [MATLAB](#page-16-0) [Python](#page-115-0) [SciPy](#page-190-0) **\*\*\*\*\*\*\*\*\*\*\*\*\*\*\*\*\*\*\*\*\*\*\*\* THE** 

## Pythona aktualnie

Wersje:

- $\blacktriangleright$  2.7.3 wsparcie wersji 2.x
- $\blacktriangleright$  3.2.3 aktualna rozwojowa
- $\blacktriangleright$  IronPython (.Net)
- $\blacktriangleright$  Jython (Java)
- $\blacktriangleright$  PyPy (JIT)
- $\blacktriangleright$  Stackless Python (c)

₩

**\_\_\_\_\_\_\_\_\_\_\_ UNUNERSHERSHERSHERS HERE HERE** m

[Wprowadzenie](#page-1-0) [MATLAB](#page-16-0) [Python](#page-115-0) [SciPy](#page-190-0) -----------------------------**THEFT** 

### Jak instalować Pythona?

### Systemy

- $\triangleright$  Windows wininstaller
- $\blacktriangleright$  Linux repozytoria
- $\blacktriangleright$  MacOS installer

-------------------------**CERTIFICATION** mm

[Wprowadzenie](#page-1-0) [MATLAB](#page-16-0) [Python](#page-115-0) [SciPy](#page-190-0) ,,,,,,,,,,,,,,,,,,,,,,,,, ------------------------**CELLER** 

# Pythona IDE

- $\blacktriangleright$  Anjuta (unix)
- $\triangleright$  eric python IDE (niezależny)
- $\blacktriangleright$  geany (niezależny)
- $\blacktriangleright$  Boa Constructor
- ▶ Komodo IDE (cross)
- $\blacktriangleright$  MonoDevelop (cross)
- $\blacktriangleright$  PIDA (cross)
- $\triangleright$  Spyder (Win/Linux/OS X)
- $\triangleright$  PyDev (eclipse plugin)
- $\blacktriangleright$  PsVisual (win)
- $\triangleright$  SPE (niezależny)
- $\triangleright$  Wing (Win/Linux/OS X)

<del>mmm</del> ,,,,,,,,,,,,,,,,,, **THEFT ENDS**  $\overline{1}$ 

[Wprowadzenie](#page-1-0) [MATLAB](#page-16-0) [Python](#page-115-0) [SciPy](#page-190-0) ----------------------------------------------**THE** 

# Co to jest Python?

### Filozofia

- $\blacktriangleright$  wielo-paradygmatowy
- $\blacktriangleright$  obiektowy
- $\blacktriangleright$  funkcyjny
- $\blacktriangleright$  strukturalny
- $\blacktriangleright$  typy dynamiczne
- $\blacktriangleright$  garbage collector
- ► przenośność interpreter
- $\blacktriangleright$  brak enkapsulacji
- **P** prawie wszystko jest obiektem

 $\overline{1111}$ 

**TITLET I** ,,,,,,,,,,,,,,,, **---------** $\overline{1}$ 

[Wprowadzenie](#page-1-0) [MATLAB](#page-16-0) [Python](#page-115-0) [SciPy](#page-190-0) ,,,,,,,,,,,,,,,,,,,,,,, ,,,,,,,,,,,,,,,,,,,,,,,,, **CELLER** 

# Ogólnie o programowaniu. . .

### Paradygmat strukturalny

- $\blacktriangleright$  hierarchiczne dzielenie na bloki
- **•** omijanie skoków (*goto, break, continue, switch*)
- $\blacktriangleright$  większość języków
- $\blacktriangleright$  język stricte strukturalny Pascal

,,,,,,,,,,,,,,,, **---------**

[Wprowadzenie](#page-1-0) [MATLAB](#page-16-0) [Python](#page-115-0) [SciPy](#page-190-0) ,,,,,,,,,,,,,,,,,,,,,,,,, **FITTE** 

# Ogólnie o programowaniu. . .

### Paradygmat funkcyjny

- $\blacktriangleright$  funkcje to wartości podstawowe
- $\blacktriangleright$  nacisk na wartościowanie
- $\blacktriangleright$  dla danych wejść funkcja zwraca to samo wyjście
- $\triangleright$  oparte o rachunek lambda
- np. List, Scheme,  $F#$

**TERRETARING** <u> --------------------</u> **THEFT ENDS** 耑

[Wprowadzenie](#page-1-0) [MATLAB](#page-16-0) [Python](#page-115-0) [SciPy](#page-190-0) **\*\*\*\*\*\*\*\*\*\*\*\*\*\*\*\*\*\*\*\*\*\*\*\* THE** 

# Ogólnie o programowaniu. . .

### Paradygmat obiektowy

- $\blacktriangleright$  programy to obiekty
- $\blacktriangleright$  abstrakcyjność
- $\blacktriangleright$  hermetyzacja
- $\blacktriangleright$  polimorfizm
- **In dziedziczenie**

[Wprowadzenie](#page-1-0) [MATLAB](#page-16-0) [Python](#page-115-0) [SciPy](#page-190-0) **BERKERBERGER** <u> 1980 - 1980 - 1980 - 1980 - 1980 - 1980 - 1980 - 1980 - 1980 - 1980 - 1980 - 1980 - 1980 - 1980 - 1980 - 19</u>

**\*\*\*\*\*\*\*\*\*\*\*\*\*\*\*\*\*\*\*\*\*\*\*\*\*\*\*\*\*** 

<span id="page-123-0"></span>

[Typy i operacje](#page-123-0)

# Przykładowy prosty kod

**d e f** nwd ( a , b ) : **w hil e** b : a , b = b , a%b **r e t u r n** a

[Wprowadzenie](#page-1-0) [MATLAB](#page-16-0) [Python](#page-115-0) [SciPy](#page-190-0) **\_\_\_\_\_\_\_\_\_\_\_ UNUNERSHERSHERSHERS THE REAL** 

1222 1222 1223 1224 1225 1226 1227 12

**THEFT** 

----------------------------

<span id="page-124-0"></span>

[Typy i operacje](#page-124-0)

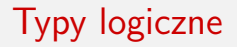

- $\blacktriangleright$  bool : True lub False
- $\blacktriangleright$  null : None
- $\triangleright$  wszystko jest prawdą oprócz:

$$
\bullet \quad 0, \ 0.0, \ 0j;
$$

 $\blacktriangleright$  " ", (), [], { };

**THEFT 1999** ,,,,,,,,,,,,,,,, **---------** $\overline{1}$ 

[Wprowadzenie](#page-1-0) [MATLAB](#page-16-0) [Python](#page-115-0) [SciPy](#page-190-0) --------------------,,,,,,,,,,,,,,,,,,,,,,,,,, **THE** 

#### [Typy i operacje](#page-125-0)

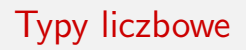

- ► całkowite: int (long w Python 2.x) 4591
- ▶ zmiennoprzecinkowe: float 4.591
- $\triangleright$  zespolone: complex  $45.91 + 4.89$ *j*

#### Uwaga

- $\rightarrow$  typy są automatycznie przedłużane nie występuje przepełnienie typu;
- <span id="page-125-0"></span>▶ complex zawsze w formacie  $a+bj$  np.  $2+1j$ , a nie  $2+j$ ;

<del>. . . . . . . . . .</del> . **HERE HERE** mm

[Wprowadzenie](#page-1-0) [MATLAB](#page-16-0) [Python](#page-115-0) [SciPy](#page-190-0) -----------------------------**THE** 

[Typy i operacje](#page-126-0)

## Operacje na typach liczbowych

- $\blacktriangleright$  zapytanie typu: type()
- arytmetyczne proste:  $+$ ;  $-$ ;  $*$ ; /
- **P** arytmetyczne złożone:  $\frac{9}{12}$ ; //; \*\*
- ▶ logiczne : ==; !=; <; >; <=; >=
- <span id="page-126-0"></span> $\triangleright$  konwersje : int(); complex(); float()

市市

**\_\_\_\_\_\_\_\_\_\_\_ UNUNERSHERSHERSHERS HERE HERE** m

[Wprowadzenie](#page-1-0) [MATLAB](#page-16-0) [Python](#page-115-0) [SciPy](#page-190-0) -------------------------**THEFT** 

[Typy i operacje](#page-127-0)

### Napisy - łańcuchy znaków

- ▶ Unicode: str *'Napis'* (Py 3.x) unicode *u'Napis'* (Py 2.x)
- <span id="page-127-0"></span><sup>I</sup> ASCII: bytes *b'Napis'* (Py 3.x) str *'Napis'* (Py 2.x)

-------------------------**---------**

[Wprowadzenie](#page-1-0) [MATLAB](#page-16-0) [Python](#page-115-0) [SciPy](#page-190-0) ------------------------**FELLER** 

[Typy i operacje](#page-128-0)

## Napisy - łańcuchy znaków

Ilnicode: str (Py 3.x) 'Napis' "Napis" unicode (Py 2.x) u'Napis' u"Napis"  $\triangleright$  ASCII: bytes (Py 3.x) b'Napis' b"Napis" str (Py 2.x) 'Napis' "Napis"

Uwaga

- $\triangleright$  wielowierszowe w potrójnych ' lub "
- $\triangleright$  znaku specjalne Unicode działają \n do momentu r'napis'
- <span id="page-128-0"></span>▶ wyświetlanie liczb:  $str(7)$  repr(9.4)

**HERE HERE** m

[Wprowadzenie](#page-1-0) [MATLAB](#page-16-0) [Python](#page-115-0) [SciPy](#page-190-0) **THEFT** 

[Typy i operacje](#page-129-0)

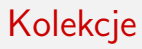

- $\blacktriangleright$  lista (zmienna): [4.0, 'string', True]
- ▶ krotka (niezmienna): (4.0, 'string', True)
- ▶ zbiór (zmienny): {4.0, 'string', True}
- <span id="page-129-0"></span>Słownik (zmienny):  $\{$ 'key1': 1.0, 3: False}

**BERRERERERE** <u> 1944 - 1945 - 1946</u><br>1947 - 1948 - 1948 - 1948 - 1948 - 1948 - 1948 - 1948 - 1948 - 1948 - 1948 - 1948 - 1948 - 1948 - 1948 - 1948<br>1948 - 1948 - 1948 - 1948 - 1948 - 1948 - 1948 - 1948 - 1948 - 1948 - 1948 - 1948 - 1948 -

[Wprowadzenie](#page-1-0) [MATLAB](#page-16-0) [Python](#page-115-0) [SciPy](#page-190-0) \_\_\_\_\_\_\_\_\_\_\_\_\_\_\_\_\_\_\_\_\_\_\_\_\_\_\_ 

#### [Instrukcje](#page-130-0)

If

<span id="page-130-0"></span>if warunek: blok instrukcji **elif** warunek: blok instrukcji **e l s e** : blok instrukcji

**BERRERERERE UNUNERSHERSHERSHERS THE REAL** 

[Wprowadzenie](#page-1-0) [MATLAB](#page-16-0) [Python](#page-115-0) [SciPy](#page-190-0) 

[Instrukcje](#page-131-0)

**While** 

```
while warunek:
    blok instrukcji (1)
    c o n ti n u e
e l s e :
    blok instrukcji (2)
```
**CONTRACTOR** <u> 1944 - 1945 - 1946</u><br>1947 - 1948 - 1948 - 1948 - 1948 - 1948 - 1948 - 1948 - 1948 - 1948 - 1948 - 1948 - 1948 - 1948 - 1948 - 1948<br>1948 - 1948 - 1948 - 1948 - 1948 - 1948 - 1948 - 1948 - 1948 - 1948 - 1948 - 1948 - 1948 -

[Wprowadzenie](#page-1-0) [MATLAB](#page-16-0) [Python](#page-115-0) [SciPy](#page-190-0) <u> 18. september - Personal Berger, professor </u> 

[Instrukcje](#page-132-0)

For

<span id="page-132-0"></span>for zmienna in lista: blok instrukcji (1) **e l s e** : blok instrukcji (2)

**CONTRACTOR UNUNERSHERSHERSHERS THE REAL** 

[Wprowadzenie](#page-1-0) [MATLAB](#page-16-0) [Python](#page-115-0) [SciPy](#page-190-0) <u> 111 - Jean-Jacques III, march 12</u> ---------------------------**CONTENT** 

#### [Instrukcje](#page-133-0)

Funkcje

```
def silnia(n):
    print ' n=', n
    if n > 1:
           return n * silnia (n − 1)
    e l s e :
           print 'koniec'
           return 1
```
**THE RESIDENCE UNUNERSHERSHERSHERS HERE HERE** m

[Wprowadzenie](#page-1-0) [MATLAB](#page-16-0) [Python](#page-115-0) [SciPy](#page-190-0) <u> 2008 - Anno 2008 (2008) - Anno 2008</u> ---------------------------**THE** 

#### [Instrukcje](#page-134-0)

## String - przydatne funkcje

```
napis = 'Napis\_ktory\_leci\_sobie\_dalej'tablica = napis.split()napis 2 = 'Poczate k_n a p is u_ '' \lrcorner ' . join (i)
```
<del>نشت</del>

**THEFT 1999** --------------**HENRICHE** 

[Wprowadzenie](#page-1-0) [MATLAB](#page-16-0) [Python](#page-115-0) [SciPy](#page-190-0) ,,,,,,,,,,,,,,,,,,,,,,,,,, **THE** 

#### **Instrukcie**

# String - formatowanie

#### Formatowanie krotki napisów

```
n a p is = 'Na pis \lceil k \cdot 1 \rceil .
napis 2 = 'sobie<sub>u</sub>dale<sub>i</sub>'"%s=%s" % (napis, napis2)
```
#### Standardowe wypisanie

```
napis = 'Napis_ktory_lleci'_inapis 2 = 'sobie<sub>u</sub>dale<sub>i</sub>'i = 16print (napis + napis2 + str(i))
     print ("2+1=", 2+1)
     print (" ih" *5)
```
**\_\_\_\_\_\_\_\_\_\_\_ UNUNERSHERSHERSHERS HERE HERE** m

[Wprowadzenie](#page-1-0) [MATLAB](#page-16-0) [Python](#page-115-0) [SciPy](#page-190-0) <u> 2000a - Anno 2000a - Anno 2000</u> ---------------------------**THEFT** 

[Instrukcje](#page-136-0)

## Standardowe wejście

```
print ("Halt!")
user_{\text{input}} = input("Who_{\text{O}}Goes_{\text{other}})print ("You_may_pass, _" + user_input)
```
 $\overline{mn}$ 

**THEFT THE** ------------------**HERE HERE** m

[Wprowadzenie](#page-1-0) [MATLAB](#page-16-0) [Python](#page-115-0) [SciPy](#page-190-0) <u> 2000au - 2000au - 2000au - 2000</u> ,,,,,,,,,,,,,,,,,,,,,,,,,,, **THE** 

[Instrukcje](#page-137-0)

## Operacje na listach

```
list a = ['ble', 667, 'fuj']list a . index('ble')lista [2]
lista [1:2]
list a. inserter t (1,'abc')list a.append('sth')list a \cdot extend(['cde', 556])lista . reverse ()
list a . sort()len (lista)
```
**TERRETARING** <u> --------------------</u> **HERE HERE** m

[Wprowadzenie](#page-1-0) [MATLAB](#page-16-0) [Python](#page-115-0) [SciPy](#page-190-0) <u> 2000 - 2000 - 2000 - 2000 - 2000 - 2000 - 2000 - 2000 - 2000 - 2000 - 2000 - 2000 - 2000 - 2000 - 2000 - 2000 - 20</u> ,,,,,,,,,,,,,,,,,,,,,,,,,,, **THE** 

#### [Instrukcje](#page-138-0)

### Operacje na listach cd. . .

```
list a = ['ble', 667, 'fuj', 778, 'psik']l i s t a [ −1]
list a [0:4]l i s t a [ 0: −1]
lista [1:]l i s t a [: −2]
lista.append (['cde', 556])
list a \cdot extend(['cde', 556])
```
<del>mmmn</del> <u> --------------------</u> **HERE HERE** m

[Wprowadzenie](#page-1-0) [MATLAB](#page-16-0) [Python](#page-115-0) [SciPy](#page-190-0) <u> 2000 - 2000 - 2000 - 2000 - 2000 - 2000 - 2000 - 2000 - 2000 - 2000 - 2000 - 2000 - 2000 - 2000 - 2000 - 200</u> **THE** 

#### [Instrukcje](#page-139-0)

### Operacje na listach cd. . .

```
list a = ['ble', 667, 'fuj', 778, 'psik']' ble ' in lista
lista.remove ('ble')
list a . pop()list a 2 = ['poszed]', 'sobie', 554]
list a 3 = list a + list a 2list a 3 += \n  list a 2list a 3 = ['que', 'qua'] * 2
```
**TITLET I** ,,,,,,,,,,,,,,,, **THE HENER B** 

[Wprowadzenie](#page-1-0) [MATLAB](#page-16-0) [Python](#page-115-0) [SciPy](#page-190-0) --------------------<u>IN 1999 - ANN 1999 - Ann 1999 - Ann 1999 - Ann 1999 - Ann 1999 - Ann 1999 - Ann 1999 - Ann 1999 - Ann 1999 - A</u> ,,,,,,,,,,,,,,,,,,,,,,,, **CELLER** 

[Instrukcje](#page-140-0)

## Operacje na krotkach

```
k \cdot \text{rotka} = (' \text{ble}', 667, ' \text{fuj}', 778, 'psik')k \cdot \text{rotka}. index ('fuj')
' fuj' in krotka
```
### Po co są krotki?

- $\blacktriangleright$  do iteracji (szybsze niż listy)
- $\blacktriangleright$  zabezpieczenie przed zapisem
- $\triangleright$  jako klucz w słowniku (w przeciwieństwie do list)
- <span id="page-140-0"></span> $\blacktriangleright$  do formatowania tekstu

<del>. . . . . . . . . .</del> . <u> --------------------</u> **HERE HERE** m

[Wprowadzenie](#page-1-0) [MATLAB](#page-16-0) [Python](#page-115-0) [SciPy](#page-190-0) <u> 2000 - 2000 - 2000 - 2000 - 2000 - 2000 - 2000 - 2000 - 2000 - 2000 - 2000 - 2000 - 2000 - 2000 - 2000 - 2000 - 2000 - 2000 - 2000 - 2000 - 2000 - 2000 - 2000 - 2000 - 2000 - 2000 - 2000 - 2000 - 2000 - 2000 - 2000 - 200</u> ,,,,,,,,,,,,,,,,,,,,,,,,,,, **THE** 

[Instrukcje](#page-141-0)

## Operacje na słownikach

```
slownik = {'ble':'fuj', 'psik':667, 'fuj':'ble'}
slownik['ble']slownik [' psik ']=' poszedl'
del slownik ['psik']
slownik . clear ()
slownik . keys ()
slownik . values ()
slownik.items()
```
**\_\_\_\_\_\_\_\_\_\_\_ UNIVERSITY OF CAPACITY THURS** 

[Wprowadzenie](#page-1-0) [MATLAB](#page-16-0) [Python](#page-115-0) [SciPy](#page-190-0) <u> 2000 - 2000 - 2000 - 2000 - 2000 - 2000 - 2000 - 2000 - 2000 - 2000 - 2000 - 2000 - 2000 - 2000 - 2000 - 2000 - 2000 - 2000 - 2000 - 2000 - 2000 - 2000 - 2000 - 2000 - 2000 - 2000 - 2000 - 2000 - 2000 - 2000 - 2000 - 200</u> ----------------------------**THEFT** 

#### [Instrukcje](#page-142-0)

### Zmienne, trochę ciekawostek

<span id="page-142-0"></span> $(x, y, z) = (1, 2, 3)$ range (13)  $(NIE, MOZE, TAK)= range (3)$ 

**BERKERBERGER UNUNERSHERSHERSHERS THE REAL** 

[Wprowadzenie](#page-1-0) [MATLAB](#page-16-0) [Python](#page-115-0) [SciPy](#page-190-0) \_\_\_\_\_\_\_\_\_\_\_\_\_\_\_\_\_\_\_\_\_\_\_\_\_\_\_\_\_\_\_ ---------------------------**CONTENT** 

[Instrukcje](#page-143-0)

### Wyrażenia listowe

<span id="page-143-0"></span> $list a = [1, 2, 5, 9]$ [ e l \*2 **for** e l in lista]
**\_\_\_\_\_\_\_\_\_\_\_ UNIVERSITY OF CAPACITY HERE HERE** 耑

[Wprowadzenie](#page-1-0) [MATLAB](#page-16-0) [Python](#page-115-0) [SciPy](#page-190-0) <u> 2000 - Primeira de Carlos (primeira </u> ----------------------------**CONTENT** 

#### [Instrukcje](#page-144-0)

# Filtracja list

```
list = ['a', 'parsezywiec', 'dobry', 'zly', 'brzydki', 'dolar', 'wi'\begin{bmatrix} e \\ \end{bmatrix} for e \\ \begin{bmatrix} in \\ \end{bmatrix} ist if \begin{bmatrix} len(e) \\ \end{bmatrix} > 0[el for el in list if el!='brzydki']
\begin{bmatrix} 1 & 0 \\ 0 & 1 \end{bmatrix} for el in list if list . count \begin{bmatrix} 1 & 0 \\ 0 & 1 \end{bmatrix}
```
**BERRERERERE** <u> 1944 - 1945 - 1946</u><br>1947 - 1948 - 1948 - 1949 - 1949 - 1949 - 1949 - 1949 - 1949 - 1949 - 1949 - 1949 - 1949 - 1949 - 1949 - 1949<br>1940 - 1940 - 1940 - 1940 - 1940 - 1940 - 1940 - 1940 - 1940 - 1940 - 1940 - 1940 - 1940 -

[Wprowadzenie](#page-1-0) [MATLAB](#page-16-0) [Python](#page-115-0) [SciPy](#page-190-0) <u> A PARTI PARTICULAR DE PROPIEDAD D</u> 

#### [Instrukcje](#page-145-0)

Wyjątki

<span id="page-145-0"></span>**t r y** :  $k=7$ **p r i n t** ( k )  $k+$ ' cos' **e xc ep t** : print ('wyjatek') **e l s e** : finally:

**BERKERBERGER** <u> 1977 - 1978 - 1979</u><br>1970 - 1970 - 1970 - 1970 - 1971 - 1972 - 1972 - 1972 - 1973 - 1974 - 1975 - 1977 - 1977 - 1977 - 1977 - 1977<br>1977 - 1972 - 1972 - 1973 - 1974 - 1975 - 1977 - 1977 - 1977 - 1977 - 1977 - 1977 - 1977 -

[Wprowadzenie](#page-1-0) [MATLAB](#page-16-0) [Python](#page-115-0) [SciPy](#page-190-0) <u> A PARTICIPAL PROVINCI PROVINCI (M. 1975)</u> 

[Instrukcje](#page-146-0)

Wyjątki - łapanie

**e xc ep t** T: **e xc ep t** (T1 , T2 ) : **except** T as v:

<span id="page-146-0"></span>**r a i s e**

**BERNSHEIMER UNUNERSHERSHERSHERS THE REAL** 

[Wprowadzenie](#page-1-0) [MATLAB](#page-16-0) [Python](#page-115-0) [SciPy](#page-190-0) <u> 1775175175175175175 178517517</u> ----------------------------**THE** 

#### [Instrukcje](#page-147-0)

Wyjątki - typy

<span id="page-147-0"></span>A s s e r t i o n E r r o r EOFError I O E r r o r Syntax Error Import Error **KeyError** F l o a t i n P o i n t E r r o r Index Error Type Error V a l u e E r r o r Zero Division Error

**BERRERERERE** <u> 1977 - 1978 - 1979</u><br>1970 - 1970 - 1970 - 1970 - 1971 - 1972 - 1972 - 1972 - 1973 - 1974 - 1975 - 1977 - 1977 - 1977 - 1977 - 1977<br>1977 - 1972 - 1972 - 1973 - 1974 - 1975 - 1977 - 1977 - 1977 - 1977 - 1977 - 1977 - 1977 -

[Wprowadzenie](#page-1-0) [MATLAB](#page-16-0) [Python](#page-115-0) [SciPy](#page-190-0) <u> A PARTI PARTICIPAL A PARTICIPA</u> 

#### [Instrukcje](#page-148-0)

Wejście - wyjście

<span id="page-148-0"></span> $input()$ sys.stdin **p r i n t** ( ) sys.stdout

**BERKERBERGER** <u> 1944 - 1945 - 1946</u><br>1947 - 1948 - 1948 - 1949 - 1949 - 1949 - 1949 - 1949 - 1949 - 1949 - 1949 - 1949 - 1949 - 1949 - 1949 - 1949<br>1940 - 1940 - 1940 - 1940 - 1940 - 1940 - 1940 - 1940 - 1940 - 1940 - 1940 - 1940 - 1940 -

[Wprowadzenie](#page-1-0) [MATLAB](#page-16-0) [Python](#page-115-0) [SciPy](#page-190-0) \_\_\_\_\_\_\_\_\_\_\_\_\_\_\_\_\_\_\_\_\_\_\_\_\_\_\_\_\_ 

[Instrukcje](#page-149-0)

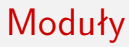

from MODUL import KLASA

<span id="page-149-0"></span>from sys import stdin

**BERRERERERE** <u> 1977 - 1978 - 1979</u><br>1970 - 1970 - 1970 - 1970 - 1971 - 1972 - 1972 - 1972 - 1973 - 1974 - 1975 - 1977 - 1977 - 1977 - 1977 - 1977<br>1977 - 1972 - 1972 - 1973 - 1974 - 1975 - 1977 - 1977 - 1977 - 1977 - 1977 - 1977 - 1977 -

[Wprowadzenie](#page-1-0) [MATLAB](#page-16-0) [Python](#page-115-0) [SciPy](#page-190-0) <u>anno 111 anno 112 anno 12</u>

#### [Instrukcje](#page-150-0)

Pliki

```
open ( )
r e a d ( )
readline()
readlines()
write()c l o s e ( )
```
mm

**THE RESIDENCE** ------------------**HERE HERE** m

[Wprowadzenie](#page-1-0) [MATLAB](#page-16-0) [Python](#page-115-0) [SciPy](#page-190-0) <u> 2000 - 2000 - 2000 - 2000 - 2000 - 2000 - 2000 - 2000 - 2000 - 2000 - 2000 - 2000 - 2000 - 2000 - 2000 - 2000 - 20</u> ---------------------------**THE** 

[Instrukcje](#page-151-0)

### Przydatne polecenia

### Kodowanie Pythona

```
#−∗− c o d i n g : u t f −8 −∗−
```

```
o r d ( ' a ' )
c h r ( 9 7 )
ord(u'a')unichr (378)
t y p e ( 2 3 4 )
list = []dir (list)
getattr (list,"pop")
```
**CONTRACTOR UNUNERSHERSHERSHERS THE REAL** 

[Wprowadzenie](#page-1-0) [MATLAB](#page-16-0) [Python](#page-115-0) [SciPy](#page-190-0) \_\_\_\_\_\_\_\_\_\_\_\_\_\_\_\_\_\_\_\_\_\_\_\_\_\_\_\_ ----------------------------**CONTENT** 

[Instrukcje](#page-152-0)

### Przydatne polecenia cd...

```
enumerate (lista)
zip (list1, list2, ...)
```
**\_\_\_\_\_\_\_\_\_\_\_ UNUNERSHERSHERSHERS THE REAL** 

[Wprowadzenie](#page-1-0) [MATLAB](#page-16-0) [Python](#page-115-0) [SciPy](#page-190-0) \_\_\_\_\_\_\_\_\_\_\_\_\_\_\_\_\_\_\_\_\_\_\_\_\_\_\_ 

#### [Instrukcje](#page-153-0)

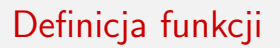

```
def nazwa (args):
" Opis \_ funkcji \_w\_pliku \_nazwa . \_\_doc\_."
cialo ;
```
mm

<del>mm n</del> ,,,,,,,,,,,,,, nn m

[Wprowadzenie](#page-1-0) [MATLAB](#page-16-0) [Python](#page-115-0) [SciPy](#page-190-0) ,,,,,,,,,,,,,,,,,,,,,, **FITTE** 

#### [Instrukcje](#page-154-0)

# Troszkę o funkcjach

### Funkcja w Pythonie

- $\blacktriangleright$  brak typów argumentów
- $\blacktriangleright$  niemożliwość przeciążania funkcji
- $\blacktriangleright$  standardowe określanie wartości nazwa=wartosc
- \* rozszerzenie ostatniego argumentu do postaci tablicy
- \*\*- rozszerzenie ostatniego argumentu do postaci słownika
- <span id="page-154-0"></span> $\blacktriangleright$  return x

**BERKERBERGER** <u> 1980 - 1980 - 1980 - 1980 - 1980 - 1980 - 1980 - 1980 - 1980 - 1980 - 1980 - 1980 - 1980 - 1980 - 1980 - 19</u>

[Wprowadzenie](#page-1-0) [MATLAB](#page-16-0) [Python](#page-115-0) [SciPy](#page-190-0) \_\_\_\_\_\_\_\_\_\_\_\_\_\_\_\_\_\_\_\_\_\_\_\_\_\_\_ <u>anno 111 anno 112 anno 12</u>

#### [Instrukcje](#page-155-0)

### Funkcje anonimowe

<span id="page-155-0"></span>
$$
g = \text{lambda } x: x**2
$$

$$
g(3)
$$

**BERRERERERE** <u> 1977 - 1978 - 1979</u><br>1970 - 1970 - 1970 - 1970 - 1971 - 1972 - 1972 - 1972 - 1973 - 1974 - 1975 - 1977 - 1977 - 1977 - 1977 - 1977<br>1977 - 1972 - 1972 - 1973 - 1974 - 1975 - 1977 - 1977 - 1977 - 1977 - 1977 - 1977 - 1977 -

[Wprowadzenie](#page-1-0) [MATLAB](#page-16-0) [Python](#page-115-0) [SciPy](#page-190-0) ---------------------------

[Instrukcje](#page-156-0)

Moduł

<span id="page-156-0"></span>**impo rt** m m. funkcja from m import \*; funkcja

**\_\_\_\_\_\_\_\_\_\_\_ UNUNERSHERSHERSHERS THURS** 

[Wprowadzenie](#page-1-0) [MATLAB](#page-16-0) [Python](#page-115-0) [SciPy](#page-190-0) **\*\*\*\*\*\*\*\*\*\*\*\*\*\*\*\*\*\*\*\*\*\*\*\* | ENERGEERS ENERGY ENERGY ENERGY EN COLOR** 

[Moduły](#page-157-0)

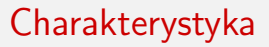

- $\blacktriangleright$  ponad 200 modułów
- $\blacktriangleright$  pełna lista:

<span id="page-157-0"></span><http://docs.python.org/py3k/py-modindex.html>

**\_\_\_\_\_\_\_\_\_\_\_ UNUNERSHERSHERSHERS THE REAL** 

[Wprowadzenie](#page-1-0) [MATLAB](#page-16-0) [Python](#page-115-0) [SciPy](#page-190-0) ---------------------------**A BERNSHERBERGERBERGERBERG COLOR** 

[Moduły](#page-158-0)

# Charakterystyka

### Najpopularniejsze moduły:

- $\blacktriangleright$  time
- $\blacktriangleright$  sys
- $\triangleright$  os
- $\blacktriangleright$  math
- $\blacktriangleright$  random
- $\blacktriangleright$  pickle
- $\blacktriangleright$  urllib
- $\blacktriangleright$  re
- $\triangleright$  cgi
- <span id="page-158-0"></span> $\blacktriangleright$  socket

<del>نشت</del>

**THEFT 1999** --------------**HENRICHE**  $\overline{1}$ 

[Wprowadzenie](#page-1-0) [MATLAB](#page-16-0) [Python](#page-115-0) [SciPy](#page-190-0) as successive consequences **FITTE** 

#### [Moduły](#page-159-0)

# Moduł 'time'

```
gmtime ( 0 )
localtime() # jako krotka
tim e ( ) # w se k u n dac h
```

```
clock () # zwraca czas procesora
ctime() # konwersja sekund na stringa
mktime () # krotka na sekundy
s leep()
```
<span id="page-159-0"></span>strptime (" $30$  Nov 00", "%d  $\%$ b  $\%$ y") st r f t i m e ("%a,  $\frac{0}{0}$ %d  $\frac{0}{0}$ %b  $\frac{0}{0}$ %Y  $\frac{0}{0}$ %H:%M:%S  $\frac{0}{0}$  +0000", gmtime ()) mm

<span id="page-160-0"></span><del>mmmn</del> ----------------**THEFT ENDS** m

[Wprowadzenie](#page-1-0) [MATLAB](#page-16-0) [Python](#page-115-0) [SciPy](#page-190-0) -------------------------**NEW HARRESTERNINGSBERGEREN CELLER** 

#### [Moduły](#page-160-0)

Moduł 'sys'

```
argv # argumenty z linii polecen
exit (result) # konczy program
path # lista katalogow podczepionych do Py
v e r s i o n
s t d i n
st dout
s t d e r r
g e t s i z e o f ( o b j e c t ) # w b a j t a c h
platform
g e t w i n d o w s v e r s i o n ( ) # t y l k o w Wi n dzie
modules # zaladowane moduly
```
**\_\_\_\_\_\_\_\_\_\_\_ UNUNERSHERSHERSHERS THE REAL** 

[Wprowadzenie](#page-1-0) [MATLAB](#page-16-0) [Python](#page-115-0) [SciPy](#page-190-0) -----------------------------**NESE BERESESERESESERESESER COLOR** 

#### [Moduły](#page-161-0)

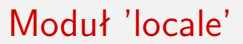

```
getlocale()
g et p r effer e d e n c o d i n g (locale)
setlocale()
r e s e t l o c a l e ( )
```
市市

**THE RESIDENCE UNUNERSHERSHERSHERS HERE HERE** m

[Wprowadzenie](#page-1-0) [MATLAB](#page-16-0) [Python](#page-115-0) [SciPy](#page-190-0) -----------------------------**NENER ENERGISHENERGENERGEN COLOR** 

[Moduły](#page-162-0)

## Moduł 'os' – identyfikacja

```
environ # zmienne systemowe
environ ['HOME']
getgid()getgroups()
geteuid()
getlogin()
g e t p i d ( ) # a n a l o g i c z n i e s e t
uname ( )
```
<del>نشت</del>

<span id="page-163-0"></span><del>. . . . . . . . .</del> ---------------**THEFT ENDS** mm

[Wprowadzenie](#page-1-0) [MATLAB](#page-16-0) [Python](#page-115-0) [SciPy](#page-190-0) **NESSE RESERVEDENCESSES CELLER** 

#### [Moduły](#page-163-0)

## Moduł 'os' – pliki

```
open ( p l i k ) # o t w i e r a p l i k
close (plik) # zamyka plik -- rozne od polecen os.*
# P o l e c e n i a o s . ∗
open (plik, flagi) # zwraca file descriptor
close (fd)
close range (fd_min, fd_max)
d e vice en coding (fd)
dup ( fd)fchmod ( fd , mode )
fchown ( fd.uid. gid)fstat(f d)f s y n c ( f d ) # p i s a n i e po p l i k u
read (fd, bytes)
write (fd, str)
```
mm

**THEFT THE** ------------------**HERE HERE** 耑

[Wprowadzenie](#page-1-0) [MATLAB](#page-16-0) [Python](#page-115-0) [SciPy](#page-190-0) **\*\*\*\*\*\*\*\*\*\*\*\*\*\*\*\*\*\*\*\*\*\*\*\* MENSHER ENSURASSESSERSESSE CELLER** 

[Moduły](#page-164-0)

### Moduł 'os' – katalogi

```
chdir (path)
fchdir(fd)ge tcwd ( ) # c u r r e n t w o r ki n g d i r e c t o r y
chmod (paty, mode)
chown(path,uid, gid)mkdev (major, minor)
mkdir()remove (path)
rename (src, dst)
rm dir( path)stat (path)
```
mm

<del>mmm</del> <u> 1989 - 1989 - 1989 - 1989 - 19</u> **THEFT ENDS** mm

[Wprowadzenie](#page-1-0) [MATLAB](#page-16-0) [Python](#page-115-0) [SciPy](#page-190-0) **MENSHEN HENNESEERENESEER CELLER** 

[Moduły](#page-165-0)

### Moduł 'os' – procesy

```
exech(path, arg0, \ldots)execv (path, args) # proces w miejscu obecnego
span(l \mod l, path, arg0, \ldots)spawnv (mode, path, artgs) # nowy procesu
\_exit(n)fork()k ill ( pid , sig)
system (cammand)
times () # zwraca piec roznych czasow
wait ()
```
 $\overline{mn}$ 

**TITLET I** --------------**---------** $\overline{1}$ 

[Wprowadzenie](#page-1-0) [MATLAB](#page-16-0) [Python](#page-115-0) [SciPy](#page-190-0) **FITTE** 

#### [Moduły](#page-166-0)

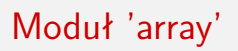

- $\blacktriangleright$  lista zajmująca mniej pamięci
- $\blacktriangleright$  dopuszczalne typy: 'b', 'B' (char), 'u', 'h', 'H' (short), 'i', 'l', 'l', 'L', 'f', 'd'

```
array(' ' , [1, 2, 3, 4]i t e m s i z e
append(x) extend (ietarble)
count(x) # zlicza ilosc wystapien
index(x) insert (i, x)pop([i]) remove(x)r e v e r s e ()
to *(); from *() # bytes, file, list, string, unicode
```
<del>نشت</del>

<span id="page-167-0"></span>**THEFT 1999** --------------**THEFT ENDS** mm

[Wprowadzenie](#page-1-0) [MATLAB](#page-16-0) [Python](#page-115-0) [SciPy](#page-190-0) **NESERIESE BERKERENERENERE CELLER** 

#### [Moduły](#page-167-0)

### Moduł 'math'

```
c e i (x)copysign (x, y) # from y to x
fabs(x)flood(x)fmod(x, y) \# modulo z biblioteki Cfactorial(x)frexp(x) # zamiana na format wykladniczy
fsum (iterable) suma liczb
## d l a r o z r o z n i e n i a od sum ( i t ) co zw raca p o l a c z o n a
is infinite(x)is n a n (x)\text{ldexp}(x, i) zwraca x * 2<sup>^</sup> i
```
**CONTRACTOR UNUNERSHERSHERSHERS THE REAL** 

[Wprowadzenie](#page-1-0) [MATLAB](#page-16-0) [Python](#page-115-0) [SciPy](#page-190-0) ----------------------------<u> ELEKTRONIA BERTIKARIAKOARE</u> **COLOR** 

#### [Moduły](#page-168-0)

### Moduł 'math'

```
exp(x)expm1(x) # zwraca (e^x)(-1)log(x, base)\log 1 p(x) # \ln (x+1)log 10(x)pow(x, y)sqrt(x)
```
**CONTRACTOR UNUNERSHERSHERSHERS THE REAL** 

[Wprowadzenie](#page-1-0) [MATLAB](#page-16-0) [Python](#page-115-0) [SciPy](#page-190-0) **\_\_\_\_\_\_\_\_\_\_\_\_\_\_\_\_\_\_\_\_\_\_\_\_**\_\_\_ **CEREBRICADE ENERGYMENTICS COLOR** 

#### [Moduły](#page-169-0)

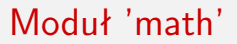

```
degrees(x)r ad i a n s (x)gamma(x)lgamma(x) \# zwraca In z gamma(x)
```
<del>نشت</del>

<span id="page-170-0"></span><del>mmm</del> --------------**THEFT ENDS** mm

[Wprowadzenie](#page-1-0) [MATLAB](#page-16-0) [Python](#page-115-0) [SciPy](#page-190-0) ,,,,,,,,,,,,,,,,,,,,,,,,, **NEWSHIPHERY NEWSHEARERSH CELLER** 

#### [Moduły](#page-170-0)

### Moduł 'random'

```
seed (\lceil x \rceil)randrange (start, stop, step)
randint(a, b)choice (seq)
shuffle (seq)
sample (population, k)random ( )
b a t a v a r i a t e ( al p h a , b e t h a )
expovariate (lambd)
gammavariate (alpha, beta)
gauss (mu, sigma) #szybsze
n o r m a l v a r i a t e (mu, sigma)
paretovariate (alpha)
```
**CONTRACTOR UNUNERSHERSHERSHERS THE REAL** 

[Wprowadzenie](#page-1-0) [MATLAB](#page-16-0) [Python](#page-115-0) [SciPy](#page-190-0) \_\_\_\_\_\_\_\_\_\_\_\_\_\_\_\_\_\_\_\_\_\_\_\_\_\_\_ **ASSESSEDENTIAN BERKERBERREN COLOR** 

#### [Moduły](#page-171-0)

## Moduł 'cmath'

```
p ha se ( com )
p o l a r ( com )
rect(r, phi)exp ( com )
log (com)
log 10 (com)
s q r t ( com )
```
mm

**BEREIKHEID UNUNERSHERSHERSHERS HERE HERE** m

[Wprowadzenie](#page-1-0) [MATLAB](#page-16-0) [Python](#page-115-0) [SciPy](#page-190-0) ,,,,,,,,,,,,,,,,,,,,,,,,,,, **MENSONSHERBER BERBERENERS COLOR** 

#### [Moduły](#page-172-0)

## Moduł 'fractions'

```
Fraction (num, denum)
Fraction (float)
Fraction (dec)
Fraction (str)
limit_denominator(max)
```
**BERRERERERE** <u> 1977 - 1978 - 1979</u><br>1970 - 1970 - 1970 - 1970 - 1971 - 1972 - 1972 - 1972 - 1973 - 1974 - 1975 - 1977 - 1977 - 1977 - 1977 - 1977<br>1977 - 1972 - 1972 - 1973 - 1974 - 1975 - 1977 - 1977 - 1977 - 1977 - 1977 - 1977 - 1977 -

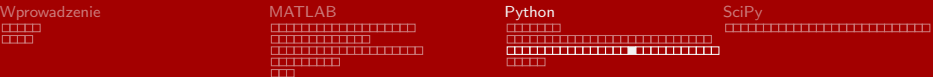

#### [Moduły](#page-173-0)

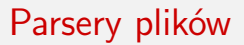

- $\triangleright$  xml
- $\blacktriangleright$  html
- $\blacktriangleright$  configparser
- <span id="page-173-0"></span> $\blacktriangleright$  argparser

**BERRERERERE** <u> 1980 - 1980 - 1980 - 1980 - 1980 - 1980 - 1980 - 1980 - 1980 - 1980 - 1980 - 1980 - 1980 - 1980 - 1980 - 19</u>

[Wprowadzenie](#page-1-0) [MATLAB](#page-16-0) [Python](#page-115-0) [SciPy](#page-190-0) **ASSESSMENT REPORT AND ASSESSED CONTENT** 

#### [Moduły](#page-174-0)

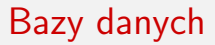

- $\blacktriangleright$  dbm
- <span id="page-174-0"></span> $\blacktriangleright$  sqlite3

<del>- 1999 - 1999 - 1999</del><br><del>- 1999 - 1999 - 1999 - 1999</del><br>- <del>199</del>9 - 1999 - 1999 - 1999 - 1999 - 1999 - 1999

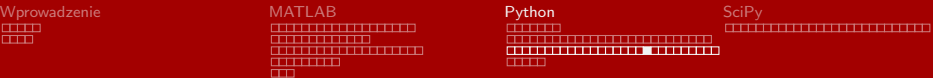

#### [Moduły](#page-175-0)

### Formatowanie stringów

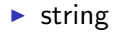

<span id="page-175-0"></span> $\blacktriangleright$  re

**\_\_\_\_\_\_\_\_\_\_\_** ------------------**THE REAL** 

[Wprowadzenie](#page-1-0) [MATLAB](#page-16-0) [Python](#page-115-0) [SciPy](#page-190-0) **MENSONALIZATION NEUTRALIZATION ASSESSED AND ADDRESS ASSESSED COLOR** 

#### [Moduły](#page-176-0)

### Moduł 'string' - constants

<span id="page-176-0"></span>ascii<sub>-letters</sub> ascii<sub>-lowercase</sub> ascii \_ u p p e r c a s e digits hexdigits whitespace

mm

-------------**THTT** 

[Wprowadzenie](#page-1-0) [MATLAB](#page-16-0) [Python](#page-115-0) [SciPy](#page-190-0)

#### [Moduły](#page-177-0)

### Moduł 'string' - Formatter

```
format (string , *args , **kwargs)replacement_field ::= "\{" [field_name] ["!" conversion]
                            ['':'' format_spec] "}"
field_name \cdots = \arg_{\text{name}} (" ." attribute_name |
                            " [' " element_index " ] " )*arg_name ::= [identifier | integer]
attribute_name ::= identifier
element_index \cdots = integer | index_string
index_string ::= \langleany source character except "|"> +
conversion \cdots \cdots \cdots \cdots \cdots \cdots \cdots \cdots \cdots \cdotsformat_spec ::= <described in the next section>
```
**MANUFACTURERS CONTRACTOR DE L'ANGUISTIC THE REAL** 

[Wprowadzenie](#page-1-0) [MATLAB](#page-16-0) [Python](#page-115-0) [SciPy](#page-190-0) **MENSONALIZATION NEUTRALIZATION ASSESSMENT RESIDENCE AND A COLOR** 

#### [Moduły](#page-178-0)

# Moduł 'string' - Formatter mini language

<span id="page-178-0"></span>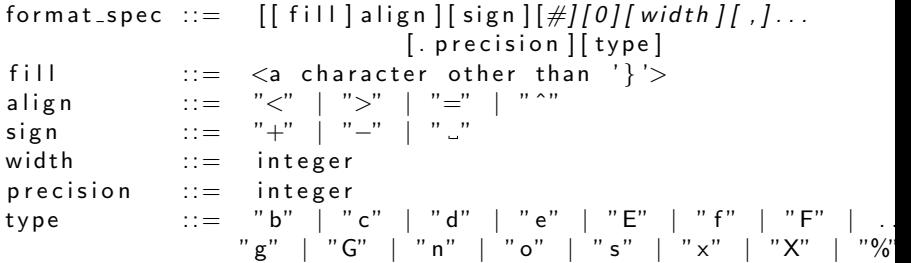

<span id="page-179-0"></span>**CONTRACTOR** <u>TELEVISION NEUGRAPH</u> **THE REAL** 

[Wprowadzenie](#page-1-0) [MATLAB](#page-16-0) [Python](#page-115-0) [SciPy](#page-190-0) \_\_\_\_\_\_\_\_\_\_\_\_\_\_\_\_\_\_\_\_\_\_\_\_\_\_\_\_ <u> 2000 - 2000 - 2000 - 2000 - 2000 - 2000 - 2000 - 2000 - 2000 - 2000 - 2000 - 2000 - 2000 - 2000 - 2000 - 2000 - 2000 - 2000 - 2000 - 2000 - 2000 - 2000 - 2000 - 2000 - 2000 - 2000 - 2000 - 2000 - 2000 - 2000 - 2000 - 200</u> **CONTENT** 

#### [Moduły](#page-179-0)

# Moduł 'string' - Formatter przykłady

>>> ' {0} , {1} , {2} ' . f o rma t ( ' a ' , ' b ' , ' c ' ) ' a , b , c ' >>> ' { } , { } , {} ' . f o rma t ( ' a ' , ' b ' , ' c ' ) *# 3.1+ o n l y* ' a , b , c ' >>> ' {2} , {1} , {0} ' . f o rma t ( ' a ' , ' b ' , ' c ' ) ' c , b , a ' >>> ' {2} , {1} , {0} ' . f o rma t (∗ ' abc ' ) ' c , b , a ' >>> ' {0}{1}{0} ' . f o rma t ( ' a b ra ' , ' cad ' ) ' a b r a c a d a b r a ' >>> " r e p r ( ) shows q u o t e s : { ! r } ; s t r ( ) d oe s n ' t : { ! s }" . . . . f o rma t ( ' t e s t 1 ' , ' t e s t 2 ' ) " r e p r ( ) shows q u o t e s : ' t e s t 1 ' ; s t r ( ) d oe s n ' t : t e s t 2 "
$\overline{mn}$ 

<span id="page-180-0"></span>**THE REAL PROPE** ---------------**THEFT ENDS** mm

[Wprowadzenie](#page-1-0) [MATLAB](#page-16-0) [Python](#page-115-0) [SciPy](#page-190-0) NENENHENENHENENENEN ENER **CELLER** 

#### [Moduły](#page-180-0)

# Moduł 'string' - Formatter przykłady

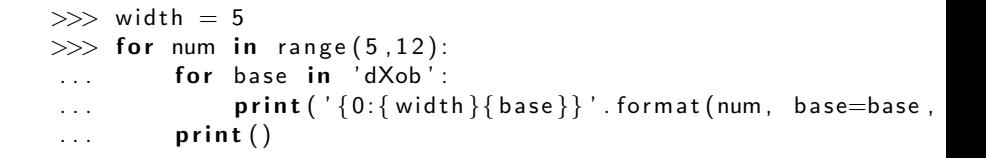

**BEREITHERE** <u> --------------------</u> **THEFT ENDS** m

[Wprowadzenie](#page-1-0) [MATLAB](#page-16-0) [Python](#page-115-0) [SciPy](#page-190-0) ---------------------------**NESERIESEN ANDRESERIES BER COLOR** 

#### [Moduły](#page-181-0)

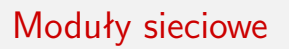

- $\blacktriangleright$  ebbrowser
- $\blacktriangleright$  http
- $\blacktriangleright$  urllib
- $\blacktriangleright$  telnetlib
- $\triangleright$  ssl
- $\blacktriangleright$  socket
- $\triangleright$  smtpd, smtplib, poplib, mailbox, imaplib, email
- $\blacktriangleright$  ftplib
- <span id="page-181-0"></span> $\triangleright$  cgi, cgitb

**BERRERERERE** <del>- 111111111</del>

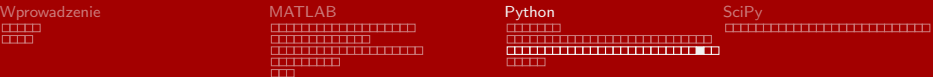

#### [Moduły](#page-182-0)

# Moduły narzędziowe

### Pakery

- $\blacktriangleright$  zlib, gzip
- $\blacktriangleright$  bz2
- $\blacktriangleright$  zipfile
- <span id="page-182-0"></span> $\blacktriangleright$  tarfile

击击

**TERRETARING UNUNERSHERSHERSHERS THEFT** 

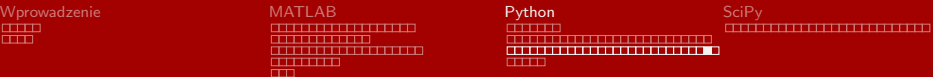

#### [Moduły](#page-183-0)

# Moduły narzędziowe

Programowanie współbieżne

- $\blacktriangleright$  threading
- $\blacktriangleright$  multiprocessing
- <span id="page-183-0"></span> $\blacktriangleright$  subprocess

击击

**BERTHERED** ------------------**HERE HERE** 耑

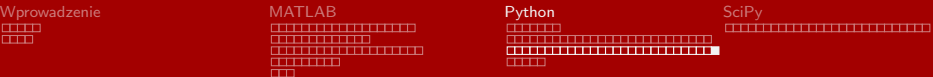

#### [Moduły](#page-184-0)

# Moduły narzędziowe

## Różne

- $\blacktriangleright$  wave
- $\blacktriangleright$  unittest
- $\blacktriangleright$  timeit *pomiar czasu wykonywania programów*
- <span id="page-184-0"></span>**Exercise** curses, tkinter *gui*

**BERRERERERE UNUNERSHERSHERSHERS THE REAL** 

[Wprowadzenie](#page-1-0) [MATLAB](#page-16-0) [Python](#page-115-0) [SciPy](#page-190-0) <u>anno 111 de abril de la cal</u>

[Python GUI](#page-185-0)

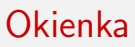

## Typy

- $\blacktriangleright$  Tkinter
- $\blacktriangleright$  PyGTK
- $\blacktriangleright$  PyQt
- $\blacktriangleright$  wxPython
- <span id="page-185-0"></span> $\blacktriangleright$  Dabo

```
mm
```
<span id="page-186-0"></span>**THEFT 1999** ,,,,,,,,,,,,,,,, **--------**mm

[Wprowadzenie](#page-1-0) [MATLAB](#page-16-0) [Python](#page-115-0) [SciPy](#page-190-0) ,,,,,,,,,,,,,,,,,,,,,,,, **BELLED** 

#### [Python GUI](#page-186-0)

## Tk

```
from Tkinter import *
class Application (Frame):
    def __init__(self, master=None):
        Frame. \text{1} in it \text{1} (self, master)
         self. grid()self. createWidgets()
    def create Widgets (self):
         self. quitButton = Button ( self, text='Quit'.
             command= self. quit)
         self.quitButton.grid()
app = Application()app. master. title ("Sample application")
app. mainloop()
```
 $\overline{mn}$ 

<span id="page-187-0"></span><del>mmm</del> --------------**THEFT ENDS** m

[Wprowadzenie](#page-1-0) [MATLAB](#page-16-0) [Python](#page-115-0) [SciPy](#page-190-0) ------------------------**THE** 

[Python GUI](#page-187-0)

PyQt

```
from PyQt4 QtCore import *
from PyQt4 . QtGui import *
class App ( QA p plication ):
    def __init__(self, argv):
         super(App, self). = in it = (argv)
         self.msg = QLabel("Hello, \lrcorner World!")self. msg. show()if \_n am e_{--} \equiv " \_m a in \_" :
    import sys
    app = App(sys.argv)sys. exit (app. exec. )
```
<span id="page-188-0"></span>in an an an an an a **THE HENER B** 

[Wprowadzenie](#page-1-0) [MATLAB](#page-16-0) [Python](#page-115-0) [SciPy](#page-190-0) **CONTRACT** 

#### [Python GUI](#page-188-0)

## wxPython

```
import wx
class test (wx. App):
    def __init__(self):
         wx. App. \text{\_}init\text{\_} (self, redirect=False)
    def Onlnit (self):
         frame = wx.F rame (None, -1,
                              " Test"
                              pos = (50, 50), size = (100, 40),
                              style=wx.DEFAULT_FRAME_STYLE)
         button = wx. Button (frame, -1, "Hello World!", (20, 20
         self frame = frame
         self.frame.Show()
         r e t u r n True
if _{-}n am e_{-} \equiv ' _{-} m a in _{-} ' :
         app = test()app . MainLoop ( )
```
 $\overline{1}$ 

<span id="page-189-0"></span>,,,,,,,,,,,,,, **THE HENER B** 

[Wprowadzenie](#page-1-0) [MATLAB](#page-16-0) [Python](#page-115-0) [SciPy](#page-190-0) **TITLE** 

[Python GUI](#page-189-0)

# wxPython

```
impo rt dabo
dabo.ui. load UI(''wx'')c l a s s TestForm ( dabo . u i . dForm ) :
         def afterInit (self):
                  self. Caption = "Test"
                  self. Position = (50, 50)self. Size = (100, 40)self. btn = dabo.ui.dButton (self, Caption="He
                         OnHit=self.onButtonClick)
                  self. Sizer.append(self. btn, halign=" center",def on Button Click (self, evt):
                  dabo.ui.info ("Hello World!")
if _{-}n am e _{-} = ' _{-} m a in _{-} ' :
         app = dabo.ui.dApp()app. MainFormClass = TestForm
         app. start()
```
[Wprowadzenie](#page-1-0) [MATLAB](#page-16-0) [Python](#page-115-0) [SciPy](#page-190-0) <del>. . . . . . . . . .</del> ----------------**THEFT ENDS** 耑

-----------------------**THE** 

<span id="page-190-0"></span>

# NymPy

## Co to jest?

- $\blacktriangleright$  n-wymiarowe macierze
- **Example 20 zaawansowane metody macierzowe**
- $\blacktriangleright$  metody kształtowania macierzy
- $\blacktriangleright$  podstawy algebry liniowej
- $\blacktriangleright$  tranformaty Fouriera
- $\blacktriangleright$  wyrafinowany random

[Wprowadzenie](#page-1-0) [MATLAB](#page-16-0) [Python](#page-115-0) [SciPy](#page-190-0) **TERRETARING** <u> --------------------</u> **HERE HERE** 耑

-----------------------

**THE** 

# **SciPy**

## Co to jest?

- $\blacktriangleright$  statystyka
- $\triangleright$  optimizacja
- $\blacktriangleright$  numeryczne całkowanie
- $\blacktriangleright$  algebra liniowa
- $\blacktriangleright$  transformata Fouriera
- $\blacktriangleright$  przetwarzanie sygnałw
- $\blacktriangleright$  przetwarzanie obrazów
- $\blacktriangleright$  solvery równań różnicowych

[Wprowadzenie](#page-1-0) [MATLAB](#page-16-0) [Python](#page-115-0) [SciPy](#page-190-0) <del>. . . . . . . . . .</del> . <u> --------------------</u> **HERE HERE** m

---------------------------------------------------

**THEFT** 

## matplotlib

Co to jest?

- $\blacktriangleright$  wykresy 2d
- $\blacktriangleright$  wykresy 3d

```
sudo apt−get install python3−dev libpng12-dev libpng3
git clone https://github.com/matplotlib/matplotlib
cd matplotlib
python3 setup.py build
sudo python3 setup.py install
```
**BEREITHERE** <u> --------------------</u> **THEFT ENDS** m

[Wprowadzenie](#page-1-0) [MATLAB](#page-16-0) [Python](#page-115-0) [SciPy](#page-190-0) ,,,,,,,,,,,,,,,,,,,,,,,,,,, --------------------------**THE** 

#### numpy - arra

```
>>> from numpy import *
>> a = arange (10). reshape (2,5)>> a
array([0, 1, 2, 3, 4],[5, 6, 7, 8, 9]>> a. shape
(2, 5)\gg a . ndim
2
>> a . dtype . name
' int32'>> a. it emsize
4
\gg a. size
10
>> type(a)
numpy . n d a r r a y
```
[Wprowadzenie](#page-1-0) [MATLAB](#page-16-0) [Python](#page-115-0) [SciPy](#page-190-0) **BROKERSHAMED UNUNERSHERSHERSHERS HERE HERE** m

-----------------------------**THEFT** 

```
>> b = array ([6, 7, 8])
\gg b
array([6, 7, 8])\gg type (b)numpy . n d a r r a y
\gg c = array ( [1,2], [3,4] ], dtype=complex )
>>> ca r r a y ([1 \ 1. + 0. j, 2. + 0. j],[ 3 + 0 \text{ i}, 4 + 0 \text{ i} ]
```
<del>. . . . . . . . . .</del> ---------------**HENRICHE** mm

[Wprowadzenie](#page-1-0) [MATLAB](#page-16-0) [Python](#page-115-0) [SciPy](#page-190-0) ------------------------**THE** 

```
>> zeros( (3,4) )
array([0., 0., 0., 0., 0.][0., 0., 0., 0.][0., 0., 0., 0.]\gg ones ( (2,3,4), dtype=int16 ) \qquad # dtype can
array([[1, 1, 1, 1, 1],[1, 1, 1, 1],
            [ 1, 1, 1, 1],
           [1, 1, 1, 1, 1],
            [ 1, 1, 1, 1, 1],
            [1, 1, 1, 1]], dtype=int16)
>>> empty( (2,3))
array (\begin{bmatrix} 1 & 3.73603959e - 262, 6.02658058e - 154, 6.55490914e - 262, 6.26262e - 262, 6.02658058e - 262, 6.02658058e - 262, 6.02658058e - 262, 6.02658058e - 262, 6.02658058e - 262, 6.02658058e - 262, 6.02658058e - 262, 6.026580[ 5. 3 0 4 9 8 9 4 8 e −313, 3. 1 4 6 7 3 3 0 9 e −307, 1. 0 0 0 0 0 0 0 0 e + 0 0 0]] )
```
<del>in mini</del> ----------------**HERE HERE** m

[Wprowadzenie](#page-1-0) [MATLAB](#page-16-0) [Python](#page-115-0) [SciPy](#page-190-0) **THEFT** 

```
>> arange ( 10, 30, 5 )
array([10, 15, 20, 25])\gg a range (0, 2, 0.3) \qquad # it accepts float a
array([ 0. , 0.3, 0.6, 0.9, 1.2, 1.5, 1.8])\Rightarrow linspace ( 0, 2, 9 ) \qquad # 9 numbers from 0 to
array([ 0 , 0.25, 0.5 , 0.75, 1 . , 1.25, 1.5 ]1.75, 2.]
>> x = linspace ( 0, 2*pi, 100 ) # useful to evaluate
\gg f = sin(x)
```
**THE REPORT OF A** ------------------**THEFT ENDS** m

[Wprowadzenie](#page-1-0) [MATLAB](#page-16-0) [Python](#page-115-0) [SciPy](#page-190-0) ,,,,,,,,,,,,,,,,,,,,,,,,,, --------------------------**THE** 

#### numpy

```
\implies a = arange(6) \# 1d array
>>> print a
[0 1 2 3 4 5]\gg b = arange (12). reshape (4,3) # 2d array
>>> print b
\begin{bmatrix} 0 & 1 & 2 \end{bmatrix}3 \t 4 \t 5[6 \quad 7 \quad 8]9 10 11]]
>>c = \text{arange}(24) \text{.} \text{reshape}(2,3,4) \qquad \qquad \# \text{ 3d } \text{ array}>>> print c
[[[ 0 1 2 3]
     [ 4 5 6 7]
     8 9 10 1 1 ] ]
  [[12 13 14 15]
   [16 \ 17 \ 18 \ 19][ 20 21 22 2 3 ] ] ]
```
[Współczesne Narzędzia Obliczeniowe](#page-0-0) ETI PG

<u> --------------------</u> **HERE HERE** m

[Wprowadzenie](#page-1-0) [MATLAB](#page-16-0) [Python](#page-115-0) [SciPy](#page-190-0) --------------------------**THEFT** 

```
>> a = array ( [20, 30, 40, 50] )
\gg b = arange(4)
\gg b
array([0, 1, 2, 3])>>> c = a−b
>> c
array([20, 29, 38, 47])>>> b∗∗2
array([0, 1, 4, 9])>> 10* sin(a)array ( [ 9.12945251, −9.88031624, 7.4511316, −2.62374854])
>>> a<35
array ( [ True, True, False, False], dtype=bool)
```
<del>. . . . . . . . . .</del> ---------------**--------**mm

[Wprowadzenie](#page-1-0) [MATLAB](#page-16-0) [Python](#page-115-0) [SciPy](#page-190-0) **CELLER** 

```
>> A = array ( [1, 1],
   \ldots [ 0 , 1 ] ] )
   >> B = array ( [2, 0],
   \ldots [ 3 , 4 ] ] )
   >>> A∗B # e l e m e n t w i s e p r o d u c t
   array([2, 0],[0, 4]\gg dot (A, B) \# m a trix product
   array([5, 4],[3, 4]\gg a = random . random ((2,3))>> a
   array([ 0.6903007 , 0.39168346 , 0.16524769 ],[ 0.48819875, 0.77188505, 0.94792155] ]>> a.sum()
   3. 4 5 5 2 3 7 2 1 0 0 5 2 1 4 8 5
   \gg a . min ( )
0. 1 6 5 2 4 7 6 8 6 5 4 7 4 3 5 9 3
Współczesne Narzędzia Obliczeniowe ETI PG
```
 $\overline{mn}$ 

<del>. . . . . . . . .</del> ,,,,,,,,,,,,,,,, **---------**

[Wprowadzenie](#page-1-0) [MATLAB](#page-16-0) [Python](#page-115-0) [SciPy](#page-190-0) **CELLER** 

#### numpy

```
>> a = arange (10)**3
>> a
array([ 0, 1, 8, 27, 64, 125, 216, 343, 512, 729])>> a [2]
8
>> a [2:5]
array([ 8, 27, 64])>>> a [ : 6 : 2 ] = −1000 # e q u i v a l e n t t o a [ 0 : 6 : 2 ] = −1000;
>>> a
array ([-1000, 1, -1000, 27, -1000, 125, 216.]343, 512, 729]
>>> a [ : : −1] # r e v e r s e d a
array ( [ 729, 512, 343, 216, 125, −1000, 27, −100
1 , −1000])
\gg for i in a:
... print i * * (1/3.),
```
. . .

[Wprowadzenie](#page-1-0) [MATLAB](#page-16-0) [Python](#page-115-0) [SciPy](#page-190-0) **BROKERSHAMED UNIVERSITY OF CAPACITY HERE HERE** m

**THEFT** 

```
>> a ravel() # flatten the array
array([ 7. , 5. , 9. , 3. , 7. , 2. , 7. , 8. , 6. , 8. ,3., 2.]>> a. shape = (6, 2)\gg a. transpose ()
array ( [[   7. ,     9. ,     7. ,     7. ,      6. ,      3. ] ,
        [5., 3., 2., 8., 8., 2.]
```
 $\overline{mn}$ 

<del>in mini</del> ----------------**THEFT ENDS** mm

[Wprowadzenie](#page-1-0) [MATLAB](#page-16-0) [Python](#page-115-0) [SciPy](#page-190-0) -----------------------------------------------**THE** 

```
\gg a = floor (10* random . random ((2,2)))
\gg a
array([1, 1, 1],\begin{bmatrix} 5 & 8 & 1 \end{bmatrix}\gg b = floor (10* random . random ((2, 2)))
\gg b
array([3.7, 3.1][ 6., 0.]\gg vstack ((a, b))array([1, 1, 1],[5, 8.][3, 3, 3, ][ 6, 0.] ]\gg hstack ((a, b))array([1 \ 1. 1. 1. 3. 3. 3.].[5, 8, 6, 0.]
```
[Wprowadzenie](#page-1-0) [MATLAB](#page-16-0) [Python](#page-115-0) [SciPy](#page-190-0) **THE** 

```
\gg a = floor (10* random . random ((2,12)))
    >> a
    array([ 8., 8., 3., 9., 0., 4., 3., 0., 0., 6.,4.1, 4.1,
           [0, 3, 2, 9, 6, 0, 4, 5, 7, 5,1. , 4.11)\gg hsplit (a, 3) # Split a into 3
    \lceil \arctan \left( \lceil \begin{bmatrix} 8 \\ 0 \end{bmatrix}, \begin{bmatrix} 8 \\ 0 \end{bmatrix}, \begin{bmatrix} 3 \\ 0 \end{bmatrix}, \begin{bmatrix} 9 \\ 9 \end{bmatrix} \rceil \right)[0., 3., 2., 9.]], array ([0., 4., 3., 0.],[6., 0., 4., 5.] ; array ([0., 6., 4., 4.],[ 7., 5., 1., 4.]]\gg h split (a,(3,4)) # Split a after the third and the fourn
    \lceil \arctan \left( \lceil \begin{bmatrix} 8 & 8 & 8 \end{bmatrix} \right) \rceil[0., 3., 2.]], array ([9.],[9.]], array ([0., 4., 3., 0., 0., 6., 4.,4.],
             [ 6 . , 0 . , 4 . , 5 . , 7 . , 5 . , 1 . , 4 . ] ] ) ]
Współczesne Narzędzia Obliczeniowe ETI PG
```
<del>mmm</del> ---------------**--------**mm

[Wprowadzenie](#page-1-0) [MATLAB](#page-16-0) [Python](#page-115-0) [SciPy](#page-190-0) **THE** 

### numpy

```
>>> from numpy import *
>>> from numpy linalg import *
\gg a = array ([1.0, 2.0], [3.0, 4.0]])
\gg print a
[ [ 1 2 ][ 3, 4.]>> a. transpose ()
a r r a y ([1 \ 1 \ . \ 3 \ .],
      [ 2., 4.]\gg inv(a)
array ([[ −2., 1.],
       [1.5, -0.5]]
\gg u = eye(2) \# unit 2x2 matrix; "eye" represents "I"
>>> u
array([1, 1, 0.],[ 0., 1.]= a r r a v ( [10.0, -1.0], [1.0, 0.0] )
```
[Współczesne Narzędzia Obliczeniowe](#page-0-0) ETI PG

<del>.............</del> ,,,,,,,,,,,,,,,,, **---------**

[Wprowadzenie](#page-1-0) [MATLAB](#page-16-0) [Python](#page-115-0) [SciPy](#page-190-0) ------------------------**THE** 

```
\gg dot (j, j) \# matrix product
a r r a y ([[ − 1 . , 0 .],
         [ 0, -1.]]
>>> t r a c e ( u ) # t r a c e
2. 0
>> y = array ([5.] , [7.]])\gg solve (a, y)a r r a y (\lceil \lceil − 3. \rceil,
         [ 4.]]
\gg eig(i)
( a r r a y ( [ 0.+1.j , 0.-1.j ] ),
array([ 0.70710678 + 0. j, 0.70710678 + 0. j][ 0.00000000 −0.70710678 j , 0. 0 0 0 0 0 0 0 0+ 0. 7 0 7 1 0 6 7 8 j ] ] ) )
```
**TITLET I** ,,,,,,,,,,,,,,,, **---------**

[Wprowadzenie](#page-1-0) [MATLAB](#page-16-0) [Python](#page-115-0) [SciPy](#page-190-0) **CELLER** 

# numpy - Matrix

```
>> A = matrix('1.0-2.0; -3.0-4.0')\gg A
[ [ 1. 2.][ 3, 4.]\gg type (A) # file where class is defined
\langleclass 'numpy.matrixlib.defmatrix.matrix'>
>>> A. T # t r a n s p o s e
[ [ [ 1 ] [ 3 ][ 2, 4.]>> X = matrix('5.0-7.0')>> Y = X.T>>> Y
[ [ 5 . ]
 [ 7.1]>>> print A*Y # matrix multiplication
[19.]4 3 \overline{1}
```
[Współczesne Narzędzia Obliczeniowe](#page-0-0) ETI PG

**\_\_\_\_\_\_\_\_\_\_\_ UNUNERSHERSHERSHERS HERE HERE** m

[Wprowadzenie](#page-1-0) [MATLAB](#page-16-0) [Python](#page-115-0) [SciPy](#page-190-0) -----------------------------**THEFT** 

numpy - Matrix

```
>>> print A. I # inverse
[[ −2. 1 . ]
[ 1. 5 −0. 5]]
\gg solve (A, Y) # solving linear equation
m a t r i x ( \left[ \left[ -3 \right] \right] ,
           [ 4.]]
```
**TELEVISION** ,,,,,,,,,,,,,,,, **HENRICHE** mm

[Wprowadzenie](#page-1-0) [MATLAB](#page-16-0) [Python](#page-115-0) [SciPy](#page-190-0) ------------------------**THEFT** 

scipy - matrix

```
from numpy import matrix
from scipy linalg import inv, det, eig
```

```
A = matrix ( [[1,1,1],[4,4,3],[7,8,5]]) # 3 lines 3 rows
b = matrix ([1, 2, 1]). transpose () # 3 lines 1 rows.
```
**print**  $det(A)$   $\#$  We can check, whether the matrix is regular **print** inv  $(A)*b$  # Now we can print the solution of the  $Ax=b$ **print** eig(A)

**THEFT 1999** --------------**---------**

[Wprowadzenie](#page-1-0) [MATLAB](#page-16-0) [Python](#page-115-0) [SciPy](#page-190-0) **THE** 

# scipy - linalg

```
from numpy import allclose, arange, eye, ones
from scipy import linalg, sparse
A = eye(1000)Asp = sparse. lil_matrix (A)Asp = sparse. \text{li} matrix ((1000, 1000))Asp. set diag (ones (1000))b = \text{arange}(1, 1001)x = linalg. solve (A, b)A = mat('1.3.2; .1.4.5; .2.3.6]')\{ \text{in } a \mid g \text{ . } \text{ } \text{lu } (A) \}\{ linalg . cholesky (A)l in alg. qr(A)
```
[Wprowadzenie](#page-1-0) [MATLAB](#page-16-0) [Python](#page-115-0) [SciPy](#page-190-0) <del>mmmn</del> **HERE HERE** mm

**THEFT** 

scipy

```
>>> from scipy.integrate import quad
>>> quad (lambda x: x * * 2, 0, 1)
( 0. 3 3 3 3 3 3 3 3 3 3 3 3 3 3 3 3 1 , 3. 7 0 0 7 4 3 4 1 5 4 1 7 1 8 7 9 e −15)
```
>>> from scipy integrate import inf >>> quad (**lambda** x: x \* \* 3 / ( exp (x ) − 1), 0.1, in f ) ( 6. 4 9 3 6 1 8 4 0 2 2 8 6 6 6 6 8 , 2. 3 4 6 2 1 0 1 9 3 9 7 3 3 6 5 1 e *−*09)

<del>.............</del> ---------------**HENRICHE** 

[Wprowadzenie](#page-1-0) [MATLAB](#page-16-0) [Python](#page-115-0) [SciPy](#page-190-0) ------------------------**THE** 

# scipy ODES

```
\gg from scipy integrate import odeint
\gg odeint (lambda y, t: y, 1, [0, 1])
array([1 1. ],[ 2.71828193]>>> def deriv (Y, t):
\ldots y, vp = Y... return yp, −y
. . .
\gg odeint (deriv, [1,0], [0, N. pi, 2 \text{*} N. pi])
array([1 1.00000000e+00, 0.0000000e+00],[ −9.99999975 e −01, −1.26160610 e −07] ,
         [ 1. 0 0 0 0 0 0 0 3 e +00, 1. 4 7 8 1 9 7 5 9 e −0 7]] )
```
[Wprowadzenie](#page-1-0) [MATLAB](#page-16-0) [Python](#page-115-0) [SciPy](#page-190-0) **CONTRACTOR UNUNERSHERSHERSHERS THE REAL** 

----------------------------

**THEFT** 

## matplotlib

```
import matplotlib . pyplot as plt
p | t . p | 0 t (1, 2, 3, 4 |)plt . ylabel ('some_numbers')
plt.show()
```
<del>mmmn</del> **HERE HERE** m

[Wprowadzenie](#page-1-0) [MATLAB](#page-16-0) [Python](#page-115-0) [SciPy](#page-190-0) -------------------------**THEFT** 

matplotlib

```
import numpy as np
import matplotlib . pyplot as plt
```

```
# evenly sampled time at 200ms intervals
t = np \cdot \text{arange}(0. , 5. , 0.2)
```
# red dashes, blue squares and green triangles p | t . p | o t ( t , t , ' r --', t , t \* \* 2, ' b s', t , t \* \* 3, 'g<sup>2'</sup>)

<del>. . . . . . . . .</del> ,,,,,,,,,,,,,,,, **HENRICHE** 

[Wprowadzenie](#page-1-0) [MATLAB](#page-16-0) [Python](#page-115-0) [SciPy](#page-190-0) **THE** 

## matplotlib

```
import numpy as np
import matplotlib . pyplot as plt
d e f f ( t ) :
    return np.exp(-t) * np.cos(2*np.pi*t)t1 = np \t{.} arange(0.0, 5.0, 0.1)t2 = np \cdot \text{arange}(0.0, 5.0, 0.02)plt. figure (1)plt. subplot (211)plt.plot(t1, f(t1), 'bo', t2, f(t2), 'k')
plt. subplot (212)p lt . p l ot (t2, np. cos (2*np. pi*t2), 'r--')
```
**TITLET I** ,,,,,,,,,,,,,,, **THE HENER B** 

[Wprowadzenie](#page-1-0) [MATLAB](#page-16-0) [Python](#page-115-0) [SciPy](#page-190-0) **FITTE** 

## matplotlib

```
import numpy as np
import matplotlib . pyplot as plt
mu, sigma = 100, 15
x = mu + sigma * np.random.random (10000)# t h e h i s t o g r am o f t h e da ta
n, bins, patches = plt.hist(x, 50, normed=1, facecolor='g',
 a \vert p h a = 0.75)
```

```
plt . xlabel ('Smarts')
plt . y label ('Probability')
plt. title ('Histogram _of\lrcornerQ')
p | t . t e x t ( 60, . 0 25, r ' \mu=100, \log_{\text{max}}=15\' )
plt. axis ([40, 160, 0, 0.03])plt grid (True)
```
mm

**TITLET I** ,,,,,,,,,,,,,,,, **---------**

[Wprowadzenie](#page-1-0) [MATLAB](#page-16-0) [Python](#page-115-0) [SciPy](#page-190-0) **THE** 

## matplotlib

```
import numpy as np
import matplotlib . pyplot as plt
ax = plt \nvert (111)t = np \cdot \text{arange}(0.0, 5.0, 0.01)s = np \cdot cos(2 * np \cdot pi * t)line, = plt. plot(t, s, lw=2)
p \lvert t \rvert . annotate ('\lvert \circ c \rvert and \lvert x \rvert , xy = (2, 1), xytext = (3, 1.5),
                arrows=dict (facecolor='black', shrink=0.05),
                )
p l t . y l i m ( −2,2)
plt.show()
```